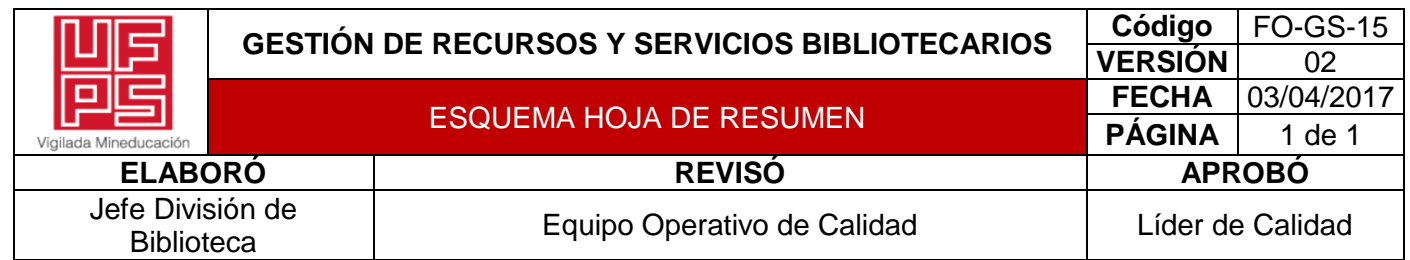

### **RESUMEN TRABAJO DE GRADO**

AUTOR(ES):

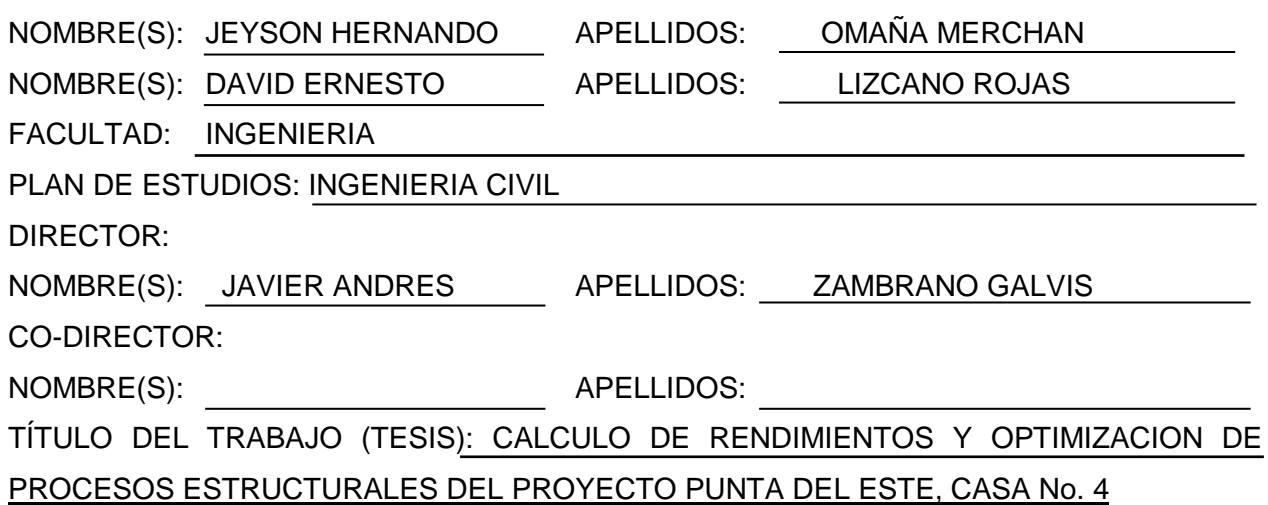

#### RESUMEN

Este proyecto se basó en el cálculo de rendimientos y optimización de procesos estructurales del proyecto Punta del Este, casa No. 4. Para ello, se implementó una investigación descriptiva y la información se obtuvo mediante datos obtenidos a partir del trabajo de campo, basándose en la observación. La población y muestra correspondió al complejo urbanístico con 100 viviendas unifamiliares. En los resultados se logró realizar el análisis de rendimiento cinco (5) actividades representativas. Posteriormente, se establecieron los unitarios básicos de actividades de acuerdo a los rendimientos calculados de mano de obra. Finalmente, se llevó a cabo la eficiencia y rentabilidad para el contratista.

PALABRAS CLAVE: Procesos estructurales, complejo urbanístico, unitarios, eficiencia y

rentabilidad.

CARACTERÍSTICAS: PÁGINAS: 78 PLANOS: ILUSTRACIONES: CD ROOM: 1

\*\*Copia No Controlada\*\*

## CALCULO DE RENDIMIENTOS Y OPTIMIZACION DE PROCESOS ESTRUCTURALES

DEL PROYECTO PUNTA DEL ESTE, CASA No. 4

# JEYSON HERNANDO OMAÑA MERCHAN

DAVID ERNESTO LIZCANO ROJAS

UNIVERSIDAD FRANCISCO DE PAULA SANTANDER

# FACULTAD DE INGENIERÍA

PLAN DE ESTUDIO DE INGENIERIA CIVIL

SAN JOSÉ DE CÚCUTA

2022

# CALCULO DE RENDIMIENTOS Y OPTIMIZACION DE PROCESOS ESTRUCTURALES

# DEL PROYECTO PUNTA DEL ESTE, CASA No. 4

# JEYSON HERNANDO OMAÑA MERCHAN

# DAVID ERNESTO LIZCANO ROJAS

Trabajo de grado presentado como requisito para optar al título de:

Ingeniero Civil

Director:

JAVIER ANDRES ZAMBRANO GALVIS

Ingeniero Civil

UNIVERSIDAD FRANCISCO DE PAULA SANTANDER

FACULTAD DE INGENIERÍA

PLAN DE ESTUDIO DE INGENIERIA CIVIL

SAN JOSÉ DE CÚCUTA

2022

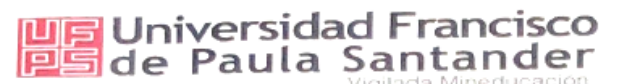

# **ACTA DE SUSTENTACION DE TRABAJO DE GRADO**

23 DE MAYO DE 2022 FECHA:

HORA: 9:00 a.m.

LABORATORIO DE TOPOGRAFIA - UFPS LUGAR:

INGENIERIA CIVIL *DE ESTUDIOS:* 

TITULO DE LA TESIS: "CALCULO DE RENDIMIENTOS Y OPTIMIZACION DE PROCESOS ESTRUCTURALES DEL PROYECTO PUNTA DEL ESTE, CASA No. 4".

ING. CARLOS JAIR PORRAS MARTINEZ JURADOS: ING. FRANCISCO JAVIER SUAREZ URBINA

INGENIERO JAVIER ANDRES ZAMBRANO GALVIS. DIRECTOR:

NOMBRE DE LOS ESTUDIANTES:

JEYSON HERNANDO OMAÑA MERCHAN DAVID ERNESTO LIZCANO ROJAS

*CALIFICACION*  $\mathcal{C}\mathcal{O}\mathcal{D}\mathcal{I}\mathcal{G}\mathcal{O}$ LETRA *NUMERO* TRES, NUEVE 3.9 1113597 3.9 TRES, NUEVE 1113844

 $APROBADA$ 

Carlos Jarr Porras M.

ING. CARLOS JAIR PORRAS MARTINEZ

**FRANCISCO JAVIER SUAREZ URBINA** ING.

Vo. Bo.

JAVIER ALFONSO CARDENAS GUTIERREZ Coordinador Comité Curricular

Betty M.

Avenida Gran Colombia No. 12E-96 Barrio Colsag Teléfono (057)(7) 5776655 - www.ufps.edu.co oficinadeprensa@ufps.edu.co San José de Cúcuta - Colombia Crosels morfische ziemate 202 de 1070

# **Contenido**

<span id="page-4-21"></span><span id="page-4-20"></span><span id="page-4-19"></span><span id="page-4-18"></span><span id="page-4-17"></span><span id="page-4-16"></span><span id="page-4-15"></span><span id="page-4-14"></span><span id="page-4-13"></span><span id="page-4-12"></span><span id="page-4-11"></span><span id="page-4-10"></span><span id="page-4-9"></span><span id="page-4-8"></span><span id="page-4-7"></span><span id="page-4-6"></span><span id="page-4-5"></span><span id="page-4-4"></span><span id="page-4-3"></span><span id="page-4-2"></span><span id="page-4-1"></span><span id="page-4-0"></span>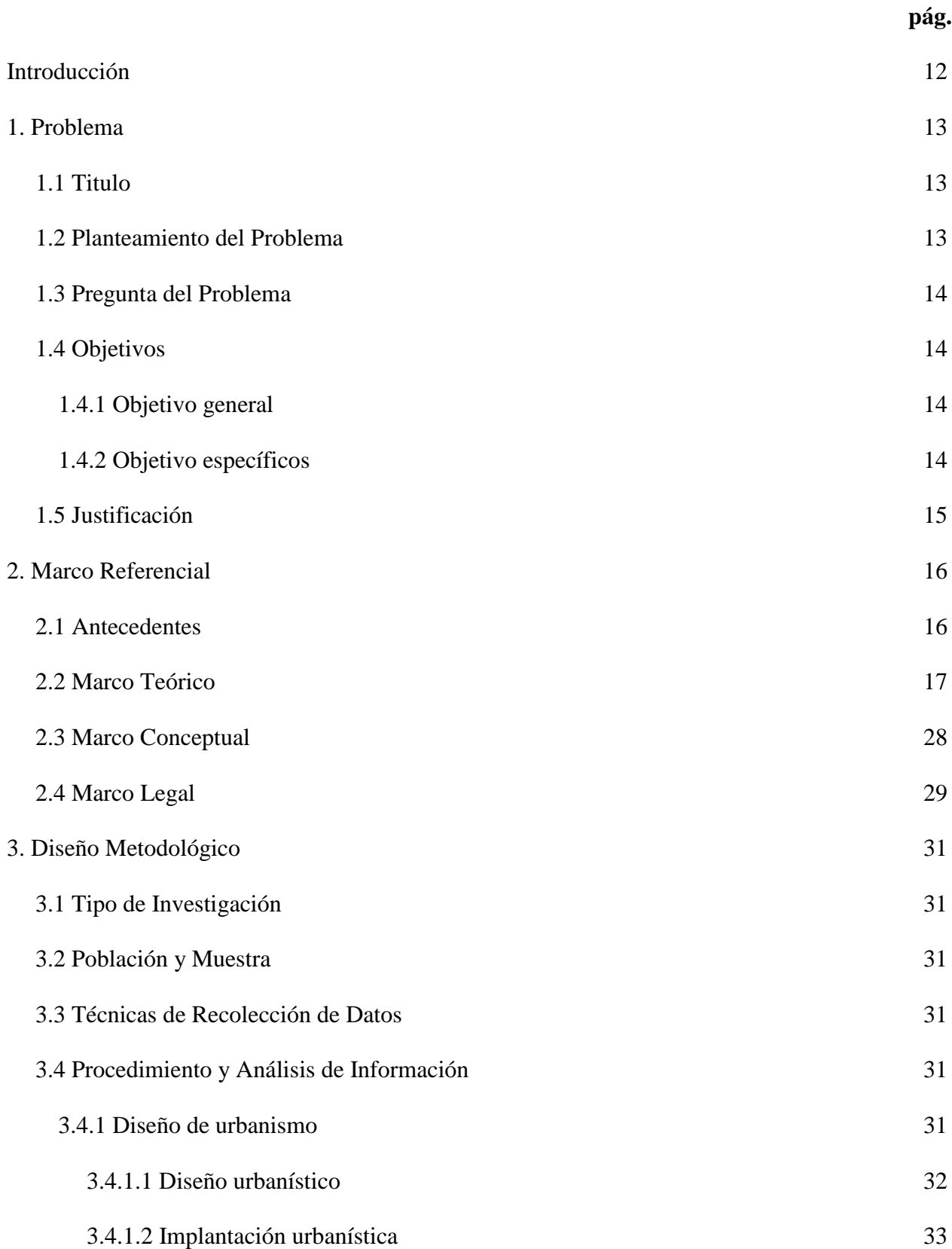

<span id="page-5-2"></span><span id="page-5-1"></span><span id="page-5-0"></span>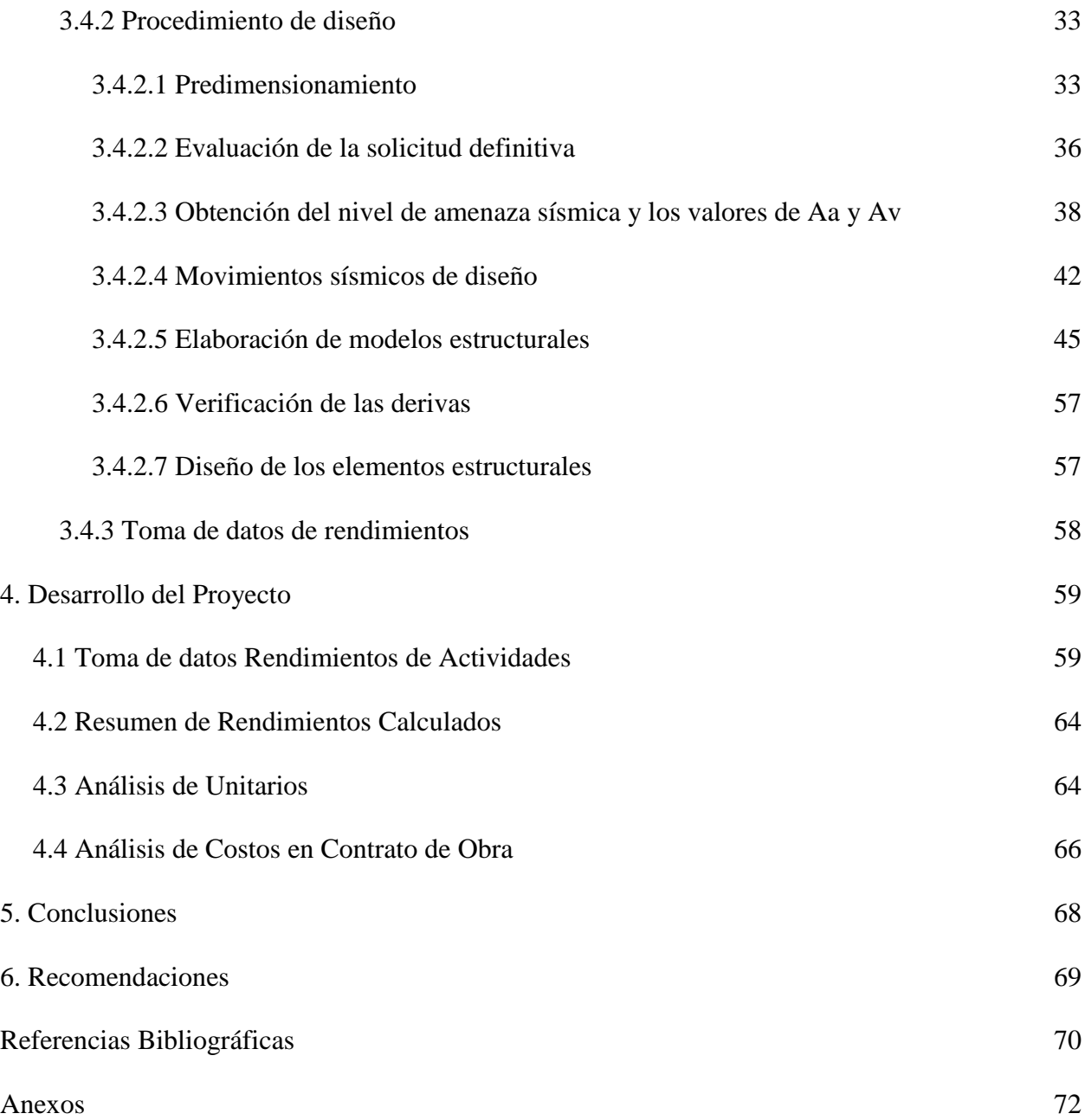

# **Lista de Tablas**

<span id="page-6-1"></span><span id="page-6-0"></span>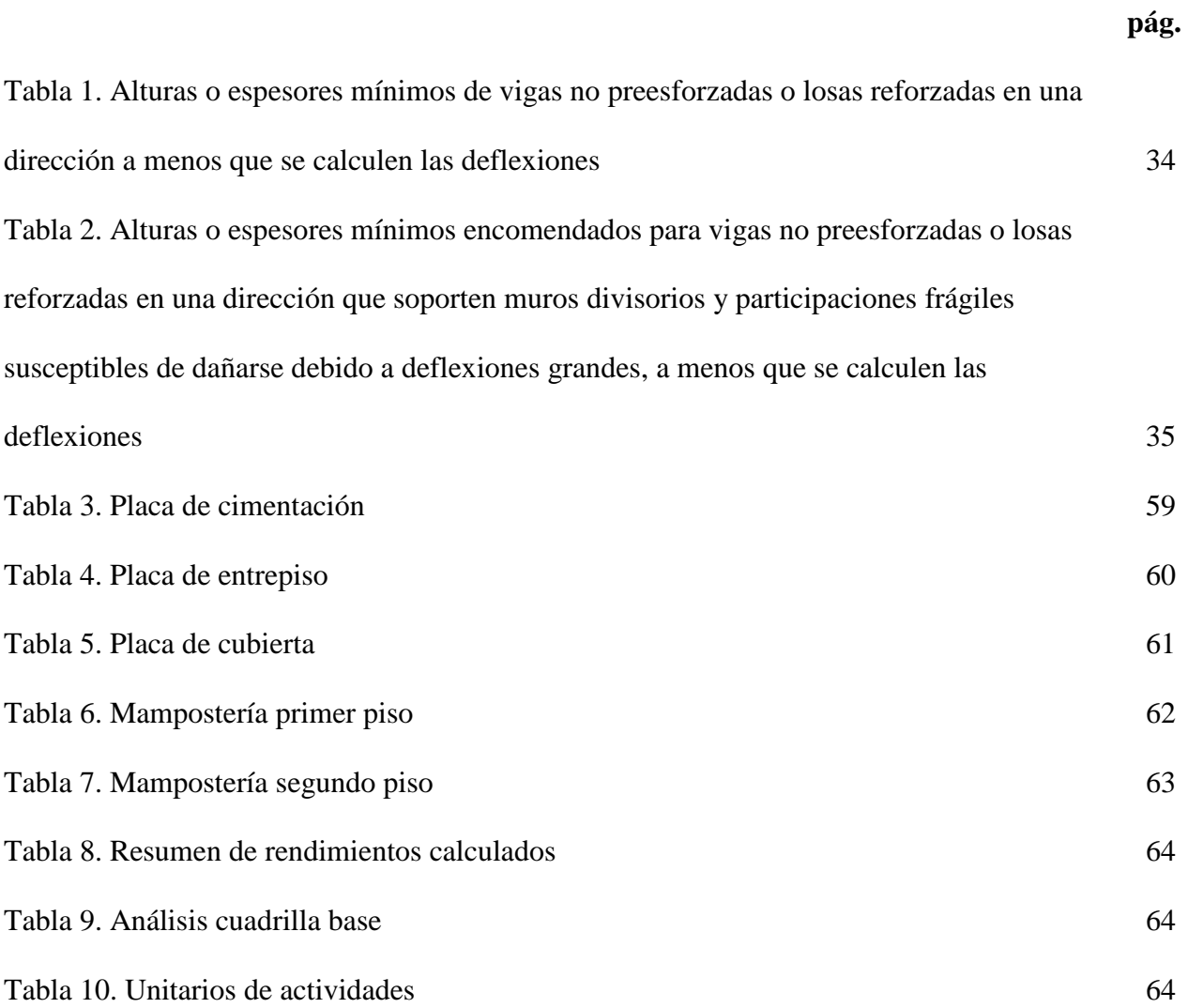

# **Lista de Figuras**

<span id="page-7-0"></span>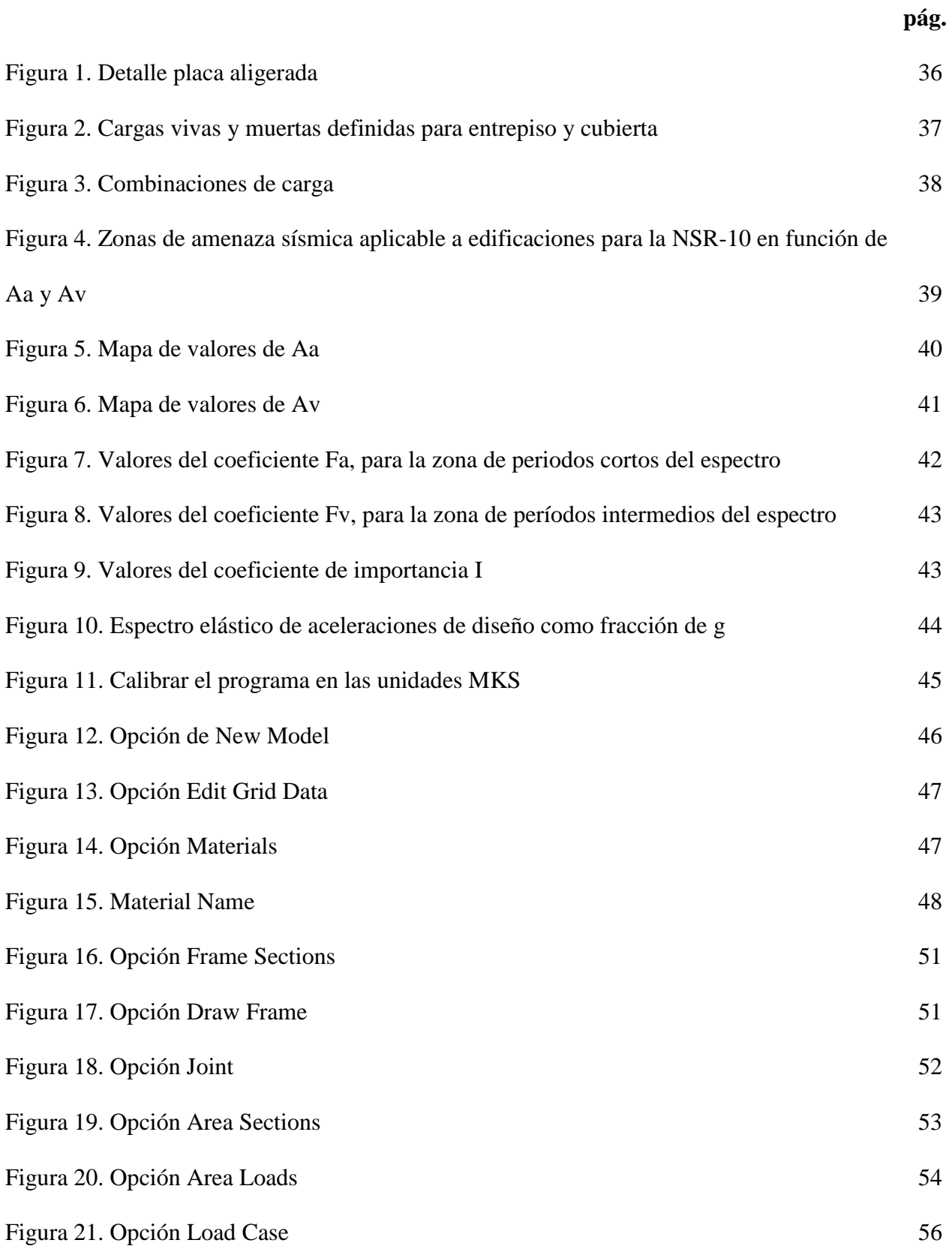

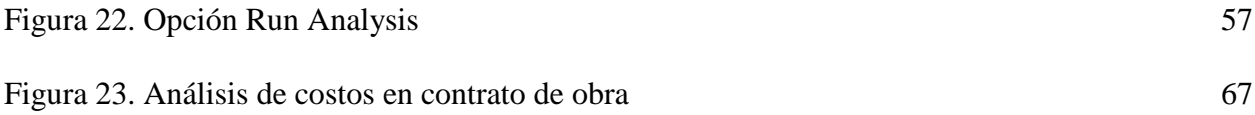

### **Lista de anexos**

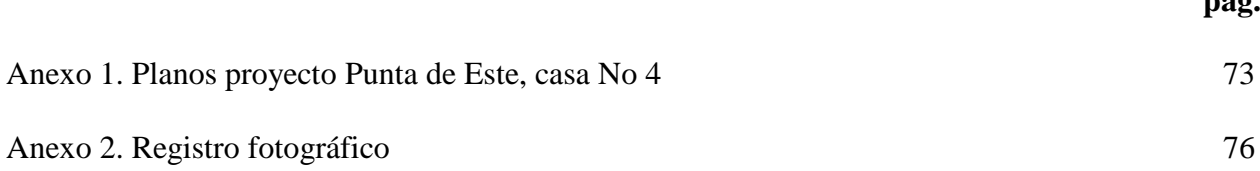

**pág.**

#### **Resumen**

Este proyecto se basó en el cálculo de rendimientos y optimización de procesos estructurales del proyecto Punta Del Este, casa No. 4. Para ello, se implementó una investigación descriptiva. La información se obtuvo mediante datos obtenidos a partir del trabajo de campo, basándose en la observación. La población y muestra correspondió al complejo urbanístico con 100 viviendas unifamiliares, conjunto residencial Punta de Este, de la ciudad de Cúcuta. Se logró analizar y crear una tabla informativa que contenga rendimientos promedio de actividades representativas para determinar mediante una metodología, los precios reales para un contrato de mano de obra en proyectos de características similares. Seguidamente, se realizó el análisis de rendimiento cinco (5) actividades representativas, estimando los costos y duración del proyecto con base a la programación de las actividades. Posteriormente, se establecieron los unitarios básicos de actividades de acuerdo a los rendimientos calculados de mano de obra. Finalmente, se llevó a cabo la eficiencia y rentabilidad para el contratista de mano de obra, comparando unitarios calculados de mano de obra con unitarios contratados en el proyecto Punta de Este.

#### <span id="page-11-0"></span>**[Introducción](#page-4-0)**

Los rendimientos de mano de obra compiten un papel muy importante en los procesos de planeación. En obras que apliquen el sistema industrializado cobran una significativa importancia, ya que el éxito de este tipo de procesos emerge de su rápida ejecución. Para personas que no dominen los sistemas industrializados será muy difícil tener un criterio suficiente para llevar a cabo el control de los tiempos de ejecución. Por esto, esta investigación nace de la necesidad de contar con información documentada que ayudará a todo aquel que quisiera comparar la ejecución de una obra con características semejantes. El desarrollo de la técnica propuesta desea ser lo más cercano a la realidad, esto se logrará a través de mediciones in situ de las actividades de obra, esto garantizará que los resultados sean lo más fieles a las condiciones normales de desarrollo de cada una de las actividades, la obra civil elegida para realizar el análisis se encuentra en el municipio de Norte de Santander y será ejecutada mediante el sistema industrializado. El estudio de los rendimientos de mano de obra tiene diversas variables. Dentro de ellas se encuentra el espacio demográfico especifico donde se ejecute la obra.

#### <span id="page-12-0"></span>**[1. Problema](#page-4-1)**

#### <span id="page-12-1"></span>**[1.1 Titulo](#page-4-2)**

# CALCULO DE RENDIMIENTOS Y OPTIMIZACIÓN DE PROCESOS ESTRUCTURALES DEL PROYECTO PUNTA DEL ESTE, CASA No. 4.

#### <span id="page-12-2"></span>**[1.2 Planteamiento del Problema](#page-4-3)**

En la zona vía antiguo Boconó de la ciudad de Cúcuta se ha venido presentado una zona de expansión que ha generado la ejecución de un sin número de proyectos de construcción de viviendas unifamiliares de estratificación cuatro y cinco, los cuales han sido aprovechados por un gran porcentaje de personas, que huyen de zonas altamente pobladas con grandes concentraciones y alto tráfico vehicular. Dichas zonas ya construidas no satisfacen la necesidad de las personas de tener sitios de carácter habitacional, sino que son de característica urbana comercial.

Dicha problemática es causada principalmente por el manejo histórico territorial de la ciudad, que ha desarrollado zonas habitacionales aledañas a zonas de alta densificación comercial e institucional que generan altos grados de contaminación visual, sonora y ambiental.

Se plantea entonces la necesidad de ejecutar proyectos que generen espacios tranquilos habitacionales, a un costo promedio adecuado al nivel de vida de la ciudad, en donde el núcleo familiar se desarrolle con zonas recreativas y viviendas cómodas, alejados del ruido y contaminación auditiva-ambiental.

Dichos proyectos necesitan en su etapa de construcción personal contratista que elaboren cada una de las actividades propuestas, el personal es contratado en la modalidad de mano de obra con precios ajustados y que no han sido debidamente analizados que provocan en muchos de los casos baja rentabilidad y desequilibrio económico que afectan el buen progreso de la obra.

#### <span id="page-13-0"></span>**1.3 [Pregunta del Problema](#page-4-4)**

¿Es conveniente analizar precios de mano de obra de acuerdo a los rendimientos óptimos de personal para llegar a un buen equilibrio económico en los proyectos de obra?

#### <span id="page-13-1"></span>**[1.4 Objetivos](#page-4-5)**

<span id="page-13-2"></span>**[1.4.1 Objetivo general.](#page-4-6)** Analizar y crear una tabla informativa que contenga rendimientos promedio de actividades representativas para determinar mediante una metodología, los precios reales para un contrato de mano de obra en proyectos de características similares.

<span id="page-13-3"></span>**[1.4.2 Objetivo específicos.](#page-4-7)** Realizar el análisis de rendimiento cinco (5) actividades representativas:

- Placa de cimentación.
- Mampostería de primer piso.
- Placa de entre piso.
- Mampostería de segundo piso.
- Placa de cubierta.

Estimar los costos y duración del proyecto con base a la programación de las actividades.

Establecer unitarios básicos de actividades de acuerdo a los rendimientos calculados de mano de obra.

Establecer la eficiencia y rentabilidad para el contratista de mano de obra.

Comparar unitarios calculados de mano de obra con unitarios contratados en el proyecto Punta de Este.

#### <span id="page-14-0"></span>**[1.5 Justificación](#page-4-8)**

El proyecto de diseño urbanístico y casa tipo busca generar en la sociedad de la ciudad una alternativa que permita mejorar la calidad de vida dando una solución económica, permitiendo dar el paso a las familias cucuteñas de obtener vivienda propia, con una cuota mensual moderada que reemplace el arrendamiento. Es entonces de gran relevancia proyectos de esta categoría que con áreas, ubicaciones agradables y estructuras estables.

El diseñar estos tipos de proyectos generan grandes aportes reconociendo la aplicación de conocimientos de ingeniería y arquitectura que dan como resultados desarrollo social. Cabe anotar que el desarrollo urbanístico en Cúcuta en sus zonas de expansión, basados en la ley de Ordenamiento Territorial (Ley 388 de 1997), están facilitando la consecución de estos tipos de proyectos, con la finalidad de generar equilibrio en el uso del suelo, buenos manejos ambientales y que además generan fuentes de trabajo a la región golpeada por los altos índices de desempleo.

Se hará entonces un análisis de precios de mano de obra de actividades representativas que faciliten al gremio de contratista determinar la real utilidad de los contratos que para estos proyectos se requieren para su ejecución, para que de esta forma se cuente con la viabilidad teniendo claro una relación beneficio costo adecuada para el proyecto y sus componentes contractuales.

#### <span id="page-15-0"></span>**[2. Marco Referencial](#page-4-9)**

#### <span id="page-15-1"></span>**2.1 [Antecedentes](#page-4-10)**

Navas (2016). "Estudios y diseño estructural para una vivienda ubicada en el conjunto cerrado sierra nevada municipio de villa del rosario el departamento de norte de Santander". El presente proyecto tiene como objetivo realizar el diseño estructural, hidrosanitario, análisis de costos y presupuestos, y programación para la construcción de una vivienda unifamiliar ubicada en el conjunto cerrado sierra nevada municipio de villa de rosario en el departamento de norte Santander. Se logra realizar el diseño estructural, igualmente los diseños hidro-sanitarios y el análisis de costos y presupuesto para el proyecto de una vivienda, por último se realiza la programación de obra y la recomendación de los materiales más óptimos para la construcción del proyecto, aporta al proyecto un tipo de cimentación muy común en suelos arcillosos como es la placa flotantes y un sistema estructural de muro confinado con mampostería liviana, un diseño novedoso que aplicado al tipo de vivienda en serie genera valor agregado, el antejardín está elaborado de manera geométrica, modernos y muy llamativo y en sus alrededores se colocan plantas pequeñas con el objetivo de hacer resaltar más este diseño , el patio es un espacio reducido pero con lujos en donde la pared se realiza con una textura de piedras.

Melon & Romero (2008). "Diseño urbanístico "coralina II" ciudadela el rodeo". El proyecto se refiere a un estudio para el diseño de la urbanización coralina ii ciudadela el rodeo. Cuenta con la localización geográfica, estudios de suelos, información climatológica y socio económica , tipografía, plan manejo ambiental, diseños urbanísticos de acueducto , alcantarillado , aguas lluvias , pavimentos modelo de vivienda tipo por autoconstrucción y presupuestos , también contiene la planta de agua de tratamientos residuales, da como aporte al usar la técnica del "feng

shui" es una técnica china que permite crear entornos favorables y relajados, organizan el espacio de tal manera que la energía fluya libremente creando entornos armónicos.

Lima, Celis & Mantilla (2016) Levantamiento topográfico de un terreno y prediseño de su urbanización. Se realizó un estudio topográfico de un terreno, 15 hectáreas de superficie de características variadas, para proceder al diseño y replanteo de una urbanización acorde al plan de desarrollo de la ciudad de Cúcuta, el aporte que da a mi proyecto son las nuevas técnicas de replanteo con equipos tecnológicos (drones).

Hugo (2001) Planeación para la ejecución del proyecto de vivienda unifamiliar en el predio "las campiñas", corregimiento juan frio, municipio villa del rosario norte de Santander. El presente trabajo tiene por objeto efectuar el levantamiento topográfico, estudios de suelo y diseño del urbanismo para la construcción de 380 viviendas destinadas a la madre de cabeza de familias asociadas en la cooperativa amurcavir con recursos de ayuda de la ONG internacionales. Con el trabajo efectuado se logra la colaboración de las instituciones educativas como la universidad F.S.P para el mejor vivir de los desplazados por la violencia, da como aporte la identificación de diferentes tipos de personas o núcleos familiares, características y tipo de vivienda para la región.

#### <span id="page-16-0"></span>**2.2 [Marco Teórico](#page-4-11)**

Un conjunto cerrado es una agrupación de ubicados conjuntamente, ya sea en una calle, en una cuadra o una manzana cerrada y destinada solo para esas viviendas juntas. Esta agrupación de viviendas es originada en Europa en el siglo xvi, donde una línea de casas idénticas comparte la misma pared a lado y lado. En algunos lugares en el mundo son conocidas como casas lineales o conectadas.

Presenta las siguientes características:

- Unidad morfológica y territorial que se distingue del contexto en el que se inserta.
- Una unidad organizativa con una estructura reconocible.
- Existencia de espacios y equipamientos de uso común (juegos infantiles, áreas verdes, sede social, cancha deportiva, etc.).
- Un número de hogares y habitantes de acuerdo a una determinada estructura de relación social.
- Reconocimiento de los residentes como pertenecientes al conjunto.
- Simultaneidad en la construcción por un mismo equipo profesional de arquitectos y constructores.
- Una denominación común (nombre de población o villa).

El conjunto habitacional tiene una dimensión espacial, dada por la tipología organizativa de los elementos edificados que lo integran definiéndose una configuración física de su estructura, con atributos de convergencia o divergencia de las relaciones sociales y espaciales que en él se desarrollan.

Diseño arquitectónico, una característica importante del sistema es la vivienda unifamiliar llamada de esta forma porque habita solo una familia. La vivienda como tal es todo aquello que es un espacio cerrado con techo y la palabra unifamiliar se refiere por su lado a un adjetivo que alude a todo aquello relacionado con una sola familia. Existen varios tipos, las aisladas o exentas, las pareadas y las adosadas.

Diseño Urbano a la interpretación y a dar forma al espacio público de las ciudades o asentamientos humanos. Los criterios que priman en esta especialización de la arquitectura son de diverso tipo, siendo los más habituales los estéticos, físicos y funcionales. El Diseño Urbano busca ante todo hacer la vida urbana más cómoda a los habitantes de los núcleos urbanos y gestionar en espacio urbano dónde se lleva a cabo la vida social.

#### **Características del entorno:**

Definir unas condiciones de confort aplicables a cualquier tipo de espacio público urbano, a todas las actividades humanas susceptibles de ser desarrolladas en ellos en cualquier momento y ubicación geográfica, resulta una tarea sumamente compleja y en muchos casos imposible dada la variedad de casos.

Entendemos el Confort como el conjunto de condiciones óptimas que deben coincidir simultáneamente en un espacio público para lograr su máximo aprovechamiento o disfrute para una actividad y un momento concreto.

**Escala urbana.** La relación entre la altura de las edificaciones y la separación de los bloques ha sido motivo de estudio particularmente al inicio del Movimiento Moderno por su incidencia en el soleamiento de las viviendas, aunque sin analizar su importancia en el espacio público. Desde este último punto de vista, la AEUB (II) propone el indicador del ancho de la sección.

**Paisaje urbano.** Existen múltiples formas de paisaje: comercial, histórico, arquitectónico, natural, todas ellas con gran carga subjetiva. El componente estético del paisaje es una herramienta muy valiosa para generar confort. Paisaje Urbano entendido desde una perspectiva puramente visual, como la idea de la percepción que tenemos del entorno y de una posición

específica dentro del área urbana.

#### **Ley de ordenamiento territorial (ley 388 de 1997):**

La presente ley tiene por objetivos:

Armonizar y actualizar las disposiciones contenidas en la Ley 9ª de 1989 con las nuevas normas establecidas en la Constitución Política, la Ley Orgánica del Plan de Desarrollo, la Ley Orgánica de Áreas Metropolitanas y la Ley por la que se crea el Sistema Nacional Ambiental.

El establecimiento de los mecanismos que permitan al municipio, en ejercicio de su autonomía, promover el ordenamiento de su territorio, el uso equitativo y racional del suelo, la preservación y defensa del patrimonio ecológico y cultural localizado en su ámbito territorial y la prevención de desastres en asentamientos de alto riesgo, así como la ejecución de acciones urbanísticas eficientes.

Garantizar que la utilización del suelo por parte de sus propietarios se ajuste a la función social de la propiedad y permita hacer efectivos los derechos constitucionales a la vivienda y a los servicios públicos domiciliarios, y velar por la creación y la defensa del espacio público, así como por la protección del medio ambiente y la prevención de desastres.

Promover la armoniosa concurrencia de la Nación, las entidades territoriales, las autoridades ambientales y las instancias y autoridades administrativas y de planificación, en el cumplimiento de las obligaciones constitucionales y legales que prescriben al Estado el ordenamiento del territorio, para lograr el mejoramiento de la calidad de vida de sus habitantes.

Facilitar la ejecución de actuaciones urbanas integrales, en las cuales confluyan en forma coordinada la iniciativa, la organización y la gestión municipales con la política urbana nacional, así como con los esfuerzos y recursos de las entidades encargadas del desarrollo de dicha política. Un sistema estructural es el conjunto de elementos que cumple con la función de resistir cargas, cuyo dimensionamiento tiene una serie de condicionantes propios, y que cumple diversos estados límite en servicio y ruptura.

**Sistema estructural.** Las características más importantes de un sistema estructural son: resistencia, rigidez y ductilidad. El sistema debe resistir de manera eficiente las diversas condiciones de carga a las que pueda estar sometida la estructura y, al mismo tiempo, poseer rigidez para las diferentes direcciones en las que puedan actuar las cargas. Además, la estructura debe poseer ductilidad para deformarse sosteniendo su carga máxima antes del colapso.

Algunas características que se toman en consideración para elegir un sistema estructural son:

- Economía.
- Condiciones de servicio.
- Durabilidad.
- Accesibilidad al sitio de la obra.
- Tiempo de construcción.
- Mantenimiento y reparación.
- Otras.

El sistema estructural de una construcción es vital para el soporte de ésta y, por tanto, debe tener la capacidad de sostener las cargas que le serán impuestas a lo largo de su período de vida, teniendo en cuenta, la resistencia a posibles movimientos sísmicos, es necesario conocer los

diferentes tipos de sistemas estructurales y de cimentaciones, a continuación, se mencionan:

#### **Tipos de sistemas estructurales:**

**Sistema de muros de carga.** Las cargas verticales son resistidas por muros de carga, no dispone de pórticos completos y las fuerzas horizontales son resistidas por muros estructurales o pórticos con diagonales. Es necesario definir para el proyecto de acuerdo a los análisis del suelo el tipo de cimientos y sistema estructural que distribuya las cargas de mejor manera, evitando la falla por defectos de cálculo de carga y de niveles de la estructura, de allí que es necesario conocer los diferentes tipos de sistemas estructurales y de cimentaciones, a continuación, se mencionan:

**Sistema combinado.** Es un sistema estructural en el cual:

Las cargas verticales son resistidas por un pórtico no resistente a momentos, esencialmente completo, y las fuerzas horizontales son resistidas por muros estructurales o pórticos con diagonales, Las cargas verticales y horizontales son resistidas por un pórtico resistente a momentos esencialmente completo, combinado con muros estructurales o pórticos con diagonales y que no cumple los requisitos de un sistema dual. (Victoria, 2008, p.6)

**Sistema de pórtico.** "Es un sistema estructural compuesto por un pórtico espacial, resistente a momentos, esencialmente completo, sin diagonales, que resiste todas las cargas verticales y fuerzas horizontales" (Victoria, 2008, p.5).

**Sistema dual.** Es un sistema estructural que tiene un pórtico espacial resistente a momentos y sin diagonales, combinado con muros estructurales o pórticos con diagonal.

"Las cargas verticales son resistidas por muros de carga, no dispone de pórticos completos y las fuerzas horizontales son resistidas por muros estructurales o pórticos con diagonales" (Victoria, 2008, p.6).

Dentro de este sistema específicamente se diseñará para la vivienda muros confinados los cuales transmiten las cargas distribuidas sobre los elementos articulados (placas de cubierta y entrepiso) a la cimentación superficial. Los muros para su confinamiento necesitan de elementos tales como las columnetas (confinamiento lateral), vigas cinta y vigas corona (confinamiento superior).

**Cubierta.** Será utilizado con elementos reticulares (placa de cubierta), con espesores y aligerantes que proporcione su función arquitectónica y estructural.

#### **Tipos de cimentaciones.**

Existen dos tipos de cimentaciones descritas a continuación:

- Cimentación superficial: Presenta varios tipos de cimentaciones tales como:
- Zapata aisladas.
- Losas de cimentación
- Cimiento corrido.
- Cimentación Profunda: Presenta varios tipos de cimentaciones tales como:
- Pilotes.
- Micro pilotes.

Dentro de los tipos de cimentaciones de acuerdo a la distribución de carga sobre el suelo se determina la utilización de un sistema superficial definido por una losa o placa flotante. Este elemento funciona como transmisor de las cargas de la vivienda al suelo. Dicha distribución es generada con la finalidad de tener un buen manejo de las cargas por área de contacto sobre el suelo superficial el cual posee una capacidad portante aceptable para el proyecto.

Las Cimentaciones por Losa, también conocidas como Cimentaciones por Placa o Plateas de Fundación, son aquellas Cimentaciones Superficiales que se disponen en plataforma, la cual tiene por objeto transmitir las cargas del edificio al terreno distribuyendo los esfuerzos uniformemente.

Estas losas llevan una armadura principal en la parte superior para contrarrestar la contrapresión del terreno y el empuje del agua subterránea, y una armadura inferior, debajo de las paredes portantes y pilares, para excluir en lo posible la producción de flechas desiguales.

La cimentación por losa es una buena solución cuando:

- La construcción posee una superficie pequeña en relación al volumen (rascacielos, depósitos, silos).
- La base de cimientos calculada resulta tal que la transmisión de carga a 45<sup>°</sup> representa una profundidad excesiva.
- El terreno tiene estratificación desigual y son previsibles asientos irregulares
- El terreno de asiento es flojo y de gran espesor y los pilotes a colocar serían exageradamente largos.

#### **Diseño de la losa de cimentación:**

El diseño de la losa puede ser continuo, con un mismo espesor, de sección constante; o también, una losa más delgada con refuerzos en los apoyos de los pilares mediante capiteles en forma de setas invertidas; de allí viene la denominación de fungiformes.

Pueden ser también vigas longitudinales y transversales que enlazan los apoyos portantes que soportan una losa más delgada.

**Espesores mínimos.** La cimentación en losa debe tener un canto mínimo de 30 cm. sobre base de hormigón pobre o de limpieza. Aunque habitualmente las losas tienen unos cantos que van desde 50 a 120 cm, según el tipo de edificio que soportan.

Las Cimentaciones por Losa actúan a través de una superficie de apoyo continua que iguala las presiones y forma un arriostramiento en todos los puntos de apoyo.

**Predimensionamiento.** Se define por predimensionado o predimensionamiento al conjunto de técnicas que permiten calcular elementos de ingeniería de manera sintetizada. El objetivo de esta reducción es el de encontrar unas magnitudes orientativas en cuanto a dimensiones o características del elemento que puedan servir para afinar un proceso de diseño que, finalmente, habrá de ser ratificado por un cálculo exhaustivo**1** según la disciplina.

Para la elaboración de dichos métodos se recurre a simplificaciones matemáticas de valores cuya variable representa porcentajes pequeños en el cómputo de las ecuaciones, a criterios estadísticos y a conclusiones empíricas.

El predimensionamiento de vigas y pilares es el procedimiento previo al cálculo de dimensionado que es necesario llevar a cabo en estructuras hiperestáticas antes de poder calcular con precisión los esfuerzos sobre las mismas. Con el predimensionado se establecen unas dimensiones orientativas de las secciones transversales de vigas y pilares que sirven de base para un cálculo de comprobación y reajuste de las dimensiones definitivas de las secciones.

En el predimensionamiento intervienen una serie de aspectos que involucran el criterio a considerar, por lo cual se tiene que tener en cuenta que estos parámetros pueden variar dependiendo de aspectos como la calidad de material, mano de obra calificada, etc.

#### **Rendimientos:**

Existen dos maneras de presentar rendimientos:

- 1. Por consumos: Cantidad de recurso necesario por cada unidad de producción.
- 2. Por productividad: Unidades producidas por cada unidad de recurso.

Utilizar consumos en lugar de productividad es más ventajoso, pues normalmente las operaciones son más sencillas.

Los rendimientos pueden utilizarse para:

- En los materiales.
- En mano de obra.
- En equipos.

Factores que afectan el consumo de los materiales:

Consumo real = consumo nominal + desperdicio.

Dicho desperdicio se ve afectado por los siguientes factores:

- 1. Derivados del material (Calidad, tamaño y otros)
- 2. Derivados de la mano de obra.
- 3. Derivados del equipo.
- 4. Derivados de las características de la obra (diseño, formas, especificaciones, etc)
- 5. Derivados de las condiciones ambientales
- 6. Derivados de la administración (almacenamiento, inspección, control).

#### **Tablas de rendimientos:**

Dadas las características de ciertos materiales es fácil elaborar tablas de consumos y productividad para un buen número de actividades de construcción.

#### **Rendimientos de la mano de obra.**

#### **Unidades de medida de la mano de obra:**

Se cuantifica en términos de tiempo laborado por cada trabajador cada grupo de trabajadores (cuadrilla). Las unidades más utilizadas para cuantificar son:

- 1. Hora hombre (hH).
- 2. Día Hombre (dH).
- 3. Hora- Cuadrilla (hC#).

4. Día – Cuadrilla (dC#).

#### <span id="page-27-0"></span>**2.3 [Marco Conceptual](#page-4-12)**

**La vivienda.** "Es una edificación cuya principal función es ofrecer refugio y habitación a las personas, protegiéndolas de las inclemencias climáticas y de otras amenazas" (Wikipedia, 2018, p.1).

**Urbanismo.** "Constituye la organización u ordenación de los edificios y los espacios de una ciudad acorde a un marco normativo" (Wikipedia, 2018, p.1).

**Zonas de cesión.** Hace referencia a las zonas que se deben ceder al municipio para la construcción de proyectos sociales y de interés general.

**Zonas comunes.** Se refiere a elementos estructurales, suelo, vuelo, cubiertas, fachadas, terrazas, ventanas y balcones, pasillos y zonas de tránsito, portal, escaleras, portería, muros, patios, parques y jardines, salas de máquinas, fosos y pozos, garajes comunitarios, trasteros, tendederos, sótanos, recintos de seguridad, espacios de ascensores y contadores, piscinas y zonas recreativas se consideran "zonas comunes" del inmueble (Revista Inmueble, 2018).

**Perfil transversal.** Es la representación gráfica de las secciones que resultan en una obra lineal al cortar por planos verticales perpendiculares al eje de dicha obra y que define el trazado en alzado.

**Unifamiliar adosada**. Similar a la pareada, pero esta vez cada vivienda está en contacto con otras dos (una a cada lado).

**Unifamiliar pareada.** En este caso, se construyen dos viviendas unifamiliares que exteriormente están en contacto

**Perfil longitudinal.** Hace referencia a las pendientes en el terreno, cortes y alturas.

#### <span id="page-28-0"></span>**2.4 [Marco Legal](#page-4-13)**

**Reglamento de Construcciones Sismo Resistentes NSR-10:** En uno de los artículos de esta Ley, se autorizó al Gobierno Nacional para emitir una reglamentación de construcción sismo resistente, facultándolo además para hacerla extensiva a todo el país. Autorizado por estas facultades extraordinarias, se adoptó para uso obligatorio en todo el territorio nacional, la primera normativa nacional sobre sismo resistencia por medio del Decreto 1400 de junio 7 de 1984, denominado "Código Colombiano de Construcciones Sismo Resistentes.

"Título A "requisitos generales para el diseño y construcción sismo resistente"

Titulo B "cargas "

Titulo D "mampostería estructural"

Composición de la normativa sobre sismo resistencia La normativa colombiana sobre sismo resistencia está conformada por: La Ley 400 de 1997, por el cual se adoptan normas sobre construcciones sismo resistentes. Los decretos reglamentarios que ha expedido el Presidente de la República al amparo de la Ley 400 de 1997: • Decreto 33 de 1998, por el cual se establecen los requisitos de carácter técnico y científico para construcciones sismo resistentes NSR-98. Vigente hasta el 30 de diciembre de 2010.

#### **Implicaciones legales para la casa unifamiliar:**

El decreto 2060 de 2004 del Ministerio de ambiente, vivienda y desarrollo territorial decreta que las viviendas deben estar fijas a las condiciones necesarias y dignas, adecuadas financieramente, que se acoplen a los programas de vivienda, normas relativas al aprovechamiento de suelo, que cuenten con las normas mínimas de espacio, servicios y estabilidad. Las áreas mínimas son: para el lote de 35m² un frente de 3.50m² y un aislamiento posterior de 2.00m². Para espacio público entre 15 y 20% del área neta urbanizable y para el equipamiento entre 5 y 10% del área neta urbanizable.

Licencias urbanísticas, reconocimiento de edificaciones y legalización de asentamientos humanos El 24 de febrero de 2006, entró en vigencia el Decreto 564 expedido por el Gobierno Nacional, "por el cual se reglamentan las disposiciones relativas a las licencias urbanísticas; al reconocimiento de edificaciones; a la función pública que desempeñan los curadores urbanos; a la legalización de asentamientos humanos constituidos por viviendas de Interés Social, y se expiden otras disposiciones". Luego, el Decreto 4397 del 6 diciembre de 2006, "Por el cual se modifican los decretos 097 y 564 de 2006" y el Decreto 4462 de diciembre 15 de 2006, "Por el cual se modifica el parágrafo 2º del artículo 63 del Decreto 564 de 2006 y se adoptan disposiciones en materia de reconocimiento de la existencia de edificaciones que hagan parte de proyectos de mejoramiento de vivienda.

**Ley de ordenamiento territorial (ley 388 de 1997).** Se justifica los tipos de zonas, distribuciones urbanísticas, usos de suelos y disposiciones legales para la construcción de proyectos de índole urbano.

#### <span id="page-30-0"></span>**[3. Diseño Metodológico](#page-4-14)**

#### <span id="page-30-1"></span>**[3.1 Tipo de Investigación](#page-4-15)**

El tipo de estudio que se aplicará a este proyecto es descriptivo, se utilizará este enfoque por cuanto constituye el primer nivel del conocimiento científico. Como consecuencia del contacto directo o indirecto con los fenómenos que en este caso corresponde al diseño urbanístico y de la vivienda tipo del conjunto cerrado Punta de Este.

#### <span id="page-30-2"></span>**[3.2 Población y Muestra](#page-4-16)**

La población corresponde a la de la ciudad de Cúcuta con capacidad productiva para la adquisición de vivienda con estas características. La muestra es el complejo urbanístico con 100 viviendas unifamiliares, conjunto residencial Punta de Este

#### <span id="page-30-3"></span>**[3.3 Técnicas de Recolección de Datos](#page-4-17)**

El instrumento de recolección de la información adoptado para estructurar el proyecto son los datos obtenidos a partir del trabajo de campo, basándose en la observación. Tiene un enfoque cuantitativo ya que el resultado del mismo será medible. Se utilizó formato de bitácora para tomar la información necesaria diaria de las actividades de obra nombradas dentro de los objetivos, la toma de datos fue de 6 meses a partir del comienzo de actividades de obra.

#### <span id="page-30-4"></span>**[3.4 Procedimiento y Análisis de Información](#page-4-18)**

<span id="page-30-5"></span>**[3.4.1 Diseño de urbanismo.](#page-4-19)** El diseño urbanístico se divide en dos etapas: La primera es el diseño y distribución sobre el lote y el segundo es su implantación sobre el terreno para la construcción del proyecto.

<span id="page-31-0"></span>**[3.4.1.1 Diseño urbanístico.](#page-4-20)** Es necesario conocer la topografía detallada del terreno en donde se incluya características planimétricas y altimétricas, además de los linderos demarcados con zonas aledañas para identificar detalles naturales y artificiales que afecten el área efectiva de construcción. De acuerdo a estas condiciones el profesional definirá lo siguiente:

a. Área útil del terreno: Identificando los linderos y zonas aledañas al lote se demarca de forma real el área que será aprovechable para el diseño y distribución, se debe tener en cuenta franjas electromagnéticas, franjas de riveras de quebradas, tomas y ríos ya que dichas zonas no deben de ser habitables.

b. Identificación de alturas e irregularidades del terreno: Es necesario plantear si el terreno es irregular en alturas y pendientes las terrazas confinadas, dichas terrazas caracterizarán zonas de misma altura o con pendiente adecuada.

c. Distribución de zonas urbanísticas: De acuerdo a los dos puntos anteriores el diseñador ubica la distribución con las zonas aprovechables, demarcando las manzanas o grupos de viviendas, vías, zonas comunes y zonas de sección.

d. Diseño de vías: es necesario que el diseñador urbanístico interprete y determine las alturas de terrazas y pendientes de las viviendas y zonas comunes de acuerdo a la configuración de diseño de las vías del complejo ya que por medio de las secciones, pendientes longitudinales y manejo de aguas lluvias, el diseñador urbanístico replanteará las cotas de pisos terminados de las viviendas y zonas comunes, dando en gran medida las longitudes de las terrazas y las transiciones entre las mismas.

<span id="page-32-0"></span>**[3.4.1.2 Implantación urbanística.](#page-4-21)** Desarrollado el diseño se procede a ubicar sobre el terreno dicho diseño de acuerdo al siguiente procedimiento:

a. Replanteo general del urbanismo: Se requiere por medio de equipos topográficos ubicar el urbanismo de forma global, replanteando las esquinas de cada manzana, vías y zonas comunes. Este procedimiento identificará que espacialmente el diseño cumpla con las áreas aprovechables del terreno, si se presenta el caso de que no es adecuado, se procede a notificar al diseñador para que realice los ajustes necesarios.

b. Replanteo detallado: De acuerdo a las modificaciones se replantea de forma detallada el proyecto incluyendo vértices de las manzanas de los grupos de viviendas, anchos de vías, andenes, zonas de sección y las zonas comunes detalladas.

c. Reloteo: Identificado y replanteado de forma detallada las manzanas se proceden a relotear posicionar cada una de las viviendas de acuerdo al tamaño de cada lote definido en los diseños arquitectónicos.

d. Ubicación puntos fijos: Para el proyecto se definirá puntos de ubicación fija, los cuales tienen como función dejar el posicionamiento en la etapa de construcción el urbanismo, ejecutando los replanteos necesarios por medio de estos puntos coordenados.

<span id="page-32-1"></span>**[3.4.2 Procedimiento de diseño](#page-5-0)** estructural. A continuación, se visualiza el procedimiento de diseño estructural:

<span id="page-32-2"></span>**[3.4.2.1 Predimensionamiento.](#page-5-1)** Las dimensiones preliminares se coordinan con los otros profesionales que participan en el diseño, tales como el arquitecto pues este define la distribución de la vivienda y el geotecnista ya que basados en su estudio se establecen los factores necesarios

para la cimentación acorde al sitio establecido.

El sistema estructural usado es la Mampostería De Muros Confinados: Es la construcción con base en piezas de mampostería unidas por medio de mortero, reforzada de manera principal con elementos de concreto reforzado construidos alrededor del muro, confinándolo y que cumple los requisitos del capítulo D.10.

Elegido el sistema estructural, se procede a ubicar ejes principales sobre los cuales están ubicados columnas y muros responsables de soportar el peso y el esfuerzo sísmico.

Posteriormente se procede a dimensionar el espesor de la placa basados en las luces entre apoyos simplemente apoyados, con un extremo continuo ambos extremos continuos y si es el caso en voladizo. A continuación, se muestran las tablas pertinentes del título C de la NSR-10.

Esta tabla se usa para dimensionar placas cubiertas ya que estas no soportan ninguna carga adicional.

<span id="page-33-0"></span>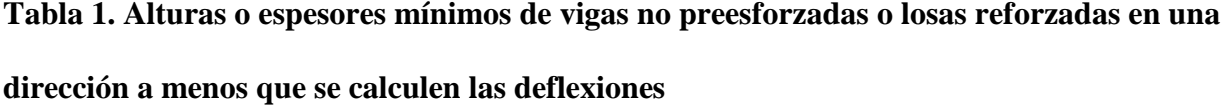

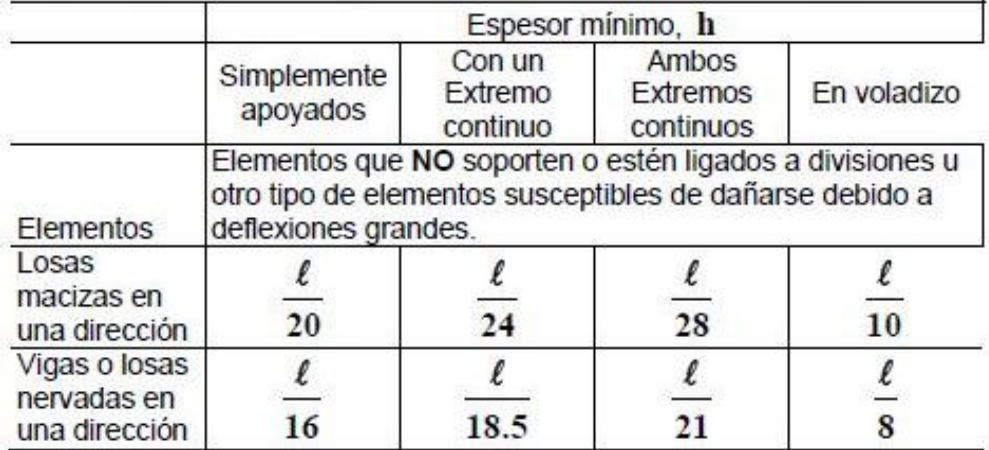

Fuente: NSR 10.

Esta tabla se usa para dimensionar placas de entrepiso ya que este si soporta cargas, tales como muros divisorios

<span id="page-34-0"></span>**[Tabla 2. Alturas o espesores mínimos encomendados para vigas no preesforzadas o losas](#page-6-1)  reforzadas [en una dirección que soporten muros divisorios y participaciones frágiles](#page-6-1)  [susceptibles de dañarse debido a deflexiones grandes, a menos](#page-6-1) que se calculen las [deflexiones](#page-6-1)** 

|                                               | Espesor mínimo. h                                                                                                    |                               |                                |             |
|-----------------------------------------------|----------------------------------------------------------------------------------------------------|-------------------------------|--------------------------------|-------------|
|                                               | Simplemente<br>apoyados                                                                                                    | Con un<br>Extremo<br>continuo | Ambos<br>Extremos<br>continuos | En voladizo |
| Elementos                                     | Elementos que soporten o estén ligados a divisiones u otro tipo<br>de elementos susceptibles de dañarse debido a deflexiones<br>grandes. |                               |                                |             |
| Losas macizas<br>en una<br>dirección          | 14                                                                                                    | 16                            | 19                             |             |
| Vigas o losas<br>nervadas en<br>una dirección |                                                                                                    | $\mathbf{E}$                  |                                |             |

La Notas son las mismas de la Tabla C.9.5(a) del Reglamento.:

Fuente: NSR 10.

Posterior a definir el espesor de la placa se procede a verificar los siguientes parámetros de

alturas y espaciamientos.

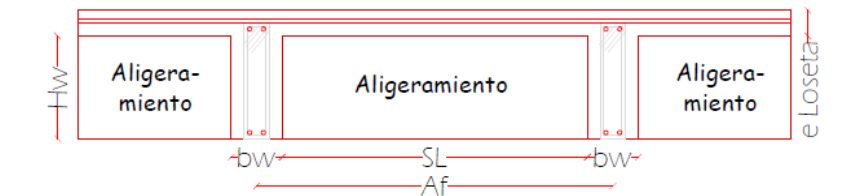

#### DETALLE PLACA ALIGERADA

e Loseta >0.045 m H  $w < 5*bw$  $b w > 0.10 m$  $SL/20$  > e Loseta Af<1.2m y 2.5H>Af

#### <span id="page-35-1"></span>**[Figura 1. Detalle placa aligerada](#page-7-0)**

<span id="page-35-0"></span>**[3.4.2.2 Evaluación de la solicitud definitiva.](#page-5-2)** Con las dimensiones de los elementos de la estructura definidas como resultado del paso anterior, se evalúan todas las solicitaciones que pueden afectar la edificación de acuerdo con los requisitos del Título B del Reglamento. Estas incluyen: el efecto gravitacional de la masa de los elementos estructurales, o peso propio, las cargas de acabados y elementos no estructurales, las cargas muertas, las fuerzas de viento, las deformaciones impuestas por efectos reológicos de los materiales estructurales y asentamientos del suelo que da apoyo a la fundación. Así mismo se debe determinar la masa de la edificación y su contenido cuando así lo exige el Reglamento, la cual será empleada en la determinación de los efectos sísmicos, de acuerdo con los pasos siguientes.

#### **Cargas muertas:**

La carga muerta cubre todas las cargas de elementos permanentes de construcción incluyendo su estructura, los muros, pisos, cubiertas, cielos rasos, escaleras, equipos fijos y todas aquellas cargas que no son causadas por la ocupación y uso de la edificación. Las fuerzas netas de
preesfuerzo deben incluirse dentro de la carga muerta.

### **Cargas vivas:**

Las cargas vivas son aquellas cargas producidas por el uso y ocupación de la edificación y no deben incluir cargas ambientales tales como viento y sismo. Las cargas vivas en las cubiertas son aquellas causadas por:

- Los materiales, equipos y trabajadores utilizados en el mantenimiento de la cubierta
- Las causadas por objetos móviles, tales como materas u otros objetos decorativos, y por las personas que tengan acceso a ellas.

A continuación, se definen las cargas vivas y muertas definidas para entrepiso y cubierta.

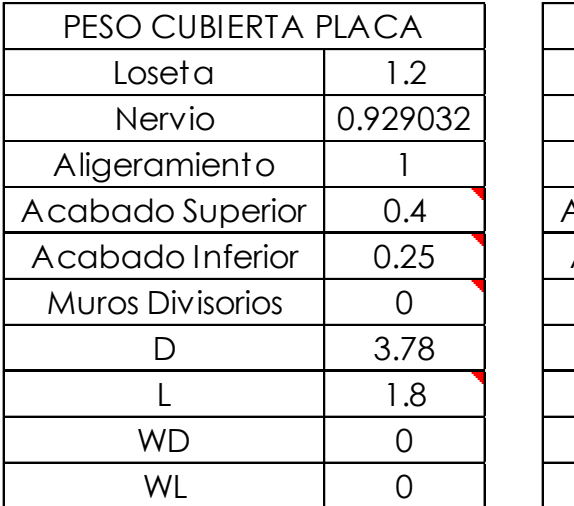

| PESO CUBIERTA TANQUES |          |  |  |  |
|-----------------------|----------|--|--|--|
| Loseta                | 1.2      |  |  |  |
| Nervio                | 0.929032 |  |  |  |
| Aligeramiento         |          |  |  |  |
| Acabado Superior      | 0.4      |  |  |  |
| Acabado Inferior      | 0.25     |  |  |  |
| Tanques               | 1.81     |  |  |  |
| נו                    | 5.59     |  |  |  |
| L                     | 1.8      |  |  |  |
| WD                    | 0        |  |  |  |
| WI                    |          |  |  |  |

**[Figura 2. Cargas vivas y muertas definidas para entrepiso y cubierta](#page-7-0)**

#### **Combinaciones de carga:**

Excepto cuando así se indique en la parte correspondiente a cada uno de los materiales que se regulan en este Reglamento, deben tenerse en cuenta todas las cargas indicadas a continuación

 $\begin{array}{c} \hline \end{array}$ 

actuando en las combinaciones que se dan. El diseño debe hacerse para la combinación que produzca el efecto más desfavorable en la edificación, en su cimentación, o en el elemento estructural bajo consideración. El efecto más desfavorable puede ocurrir cuando una o varias de las cargas no actúen. A continuación, se encuentran las combinaciones explicitas en la NSR-10.

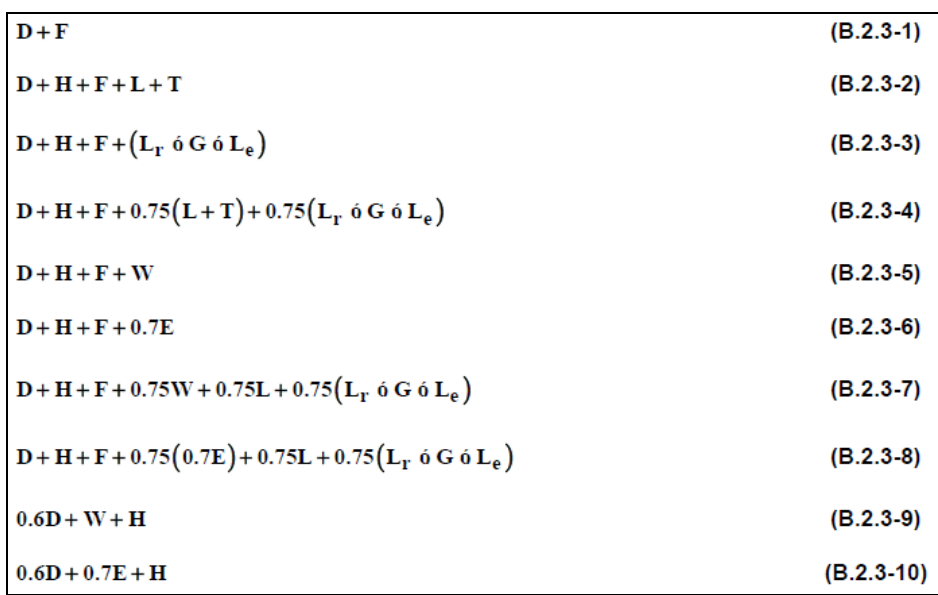

#### **[Figura 3. Combinaciones de carga](#page-7-1)**

**[3.4.2.3 Obtención del nivel de amenaza sísmica y los valores de Aa y Av.](#page-5-0)** Este paso consiste en localizar el lugar donde se construirá la edificación dentro de los mapas de zonificación sísmica dados en el Capítulo A.2 del Reglamento y en determinar el nivel de amenaza sísmica del lugar, de acuerdo con los valores de los parámetros Aa y Av obtenidos en los mapas de zonificación sísmica del Capítulo A.2. El nivel de amenaza sísmica se clasificará como alta, intermedia o baja. En el Apéndice A-4 se presenta una enumeración de los municipios colombianos, con su definición de la zona de amenaza sísmica, y los valores de los parámetros Aa y Av, entre otros.

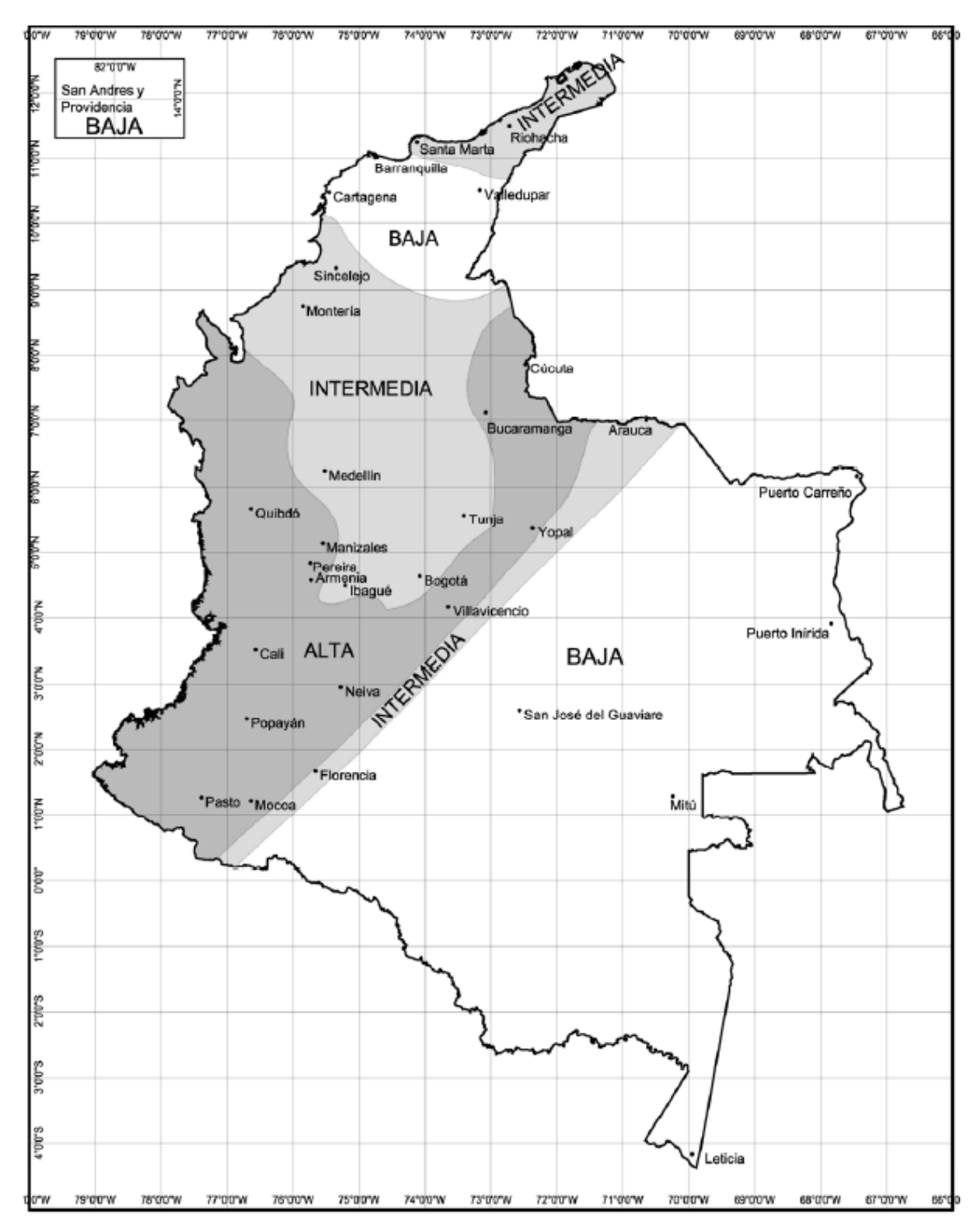

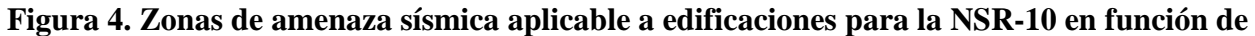

**[Aa y Av](#page-7-2)**

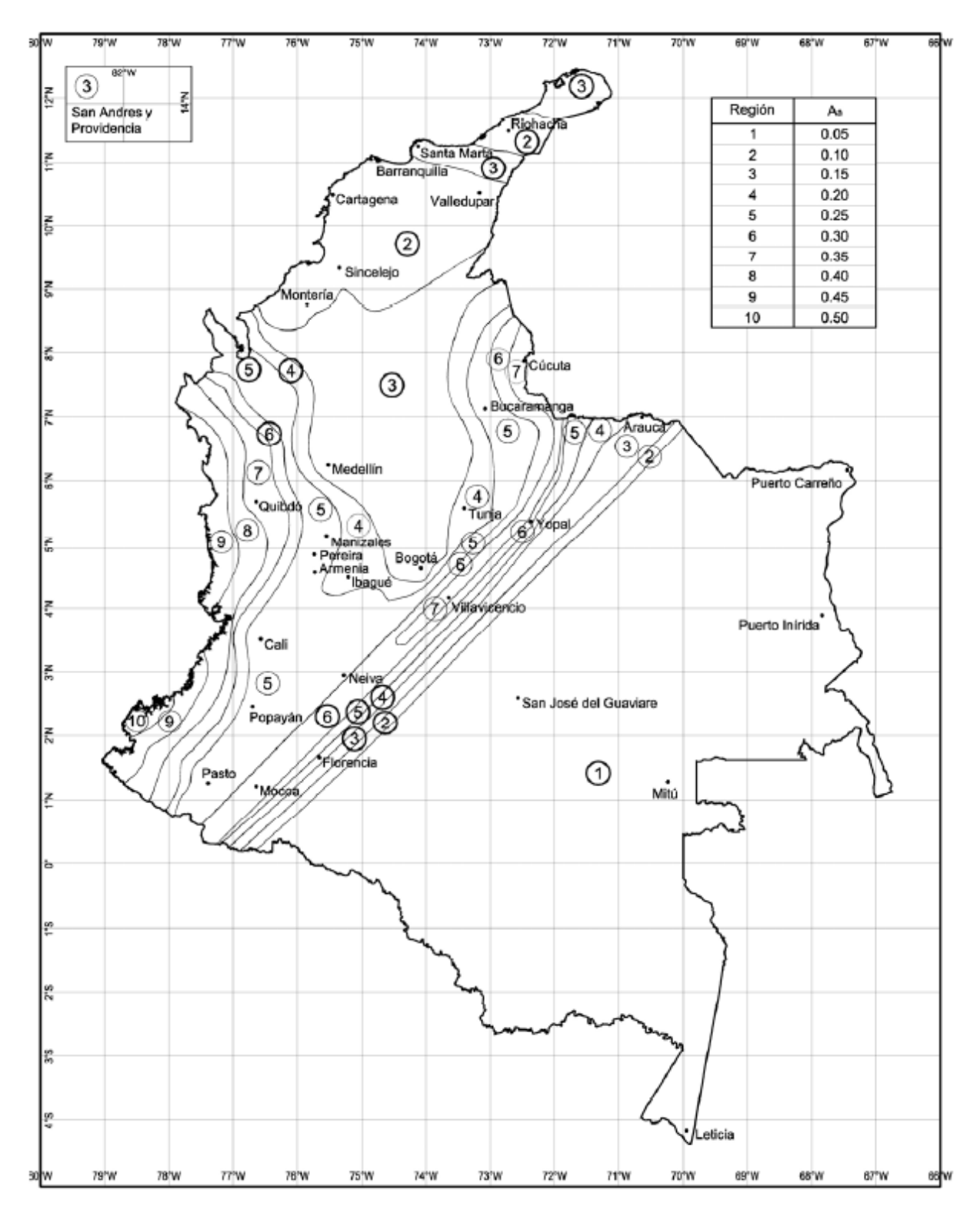

**[Figura 5. Mapa de valores de Aa](#page-7-3)**

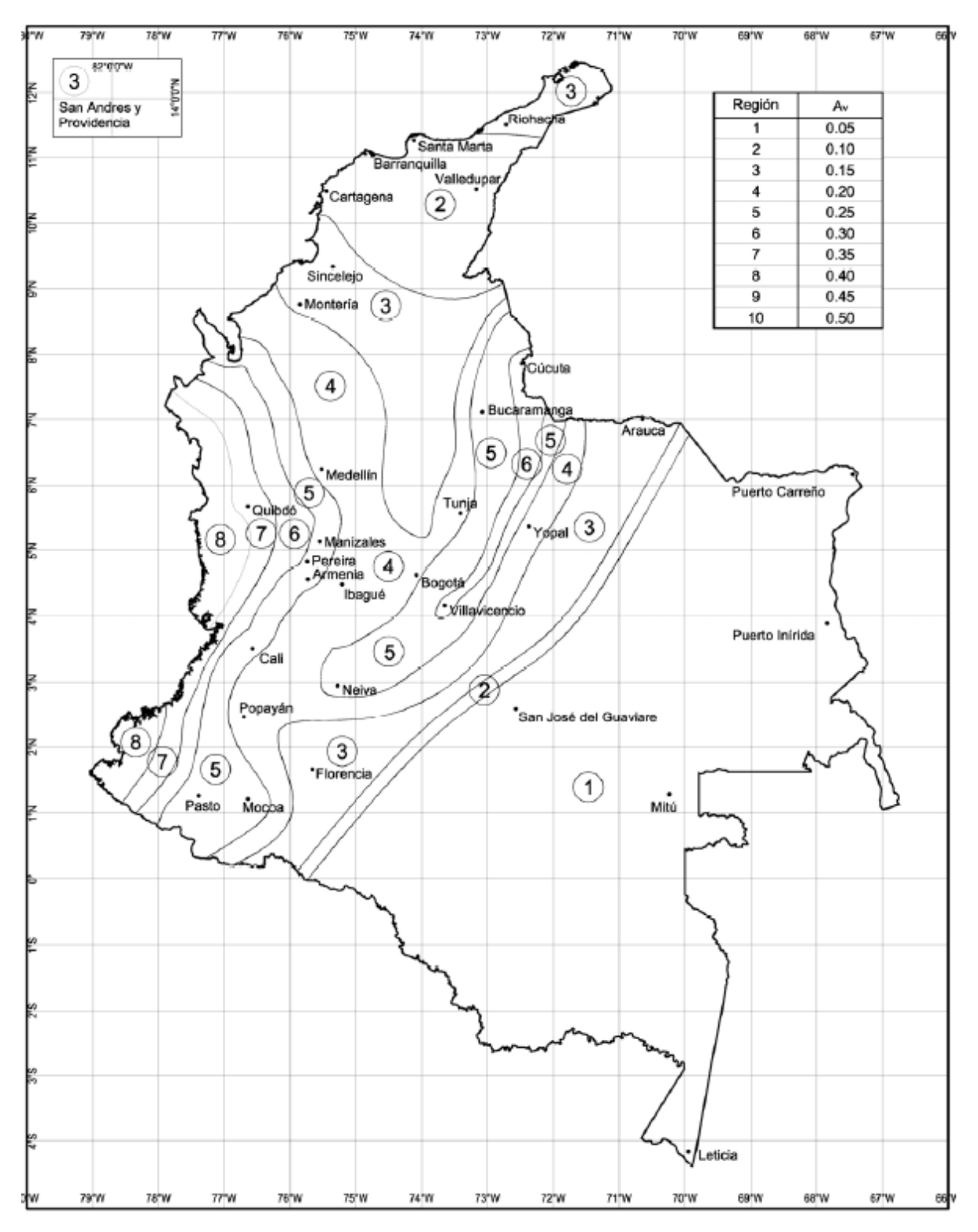

**Figura 6. Mapa [de valores de Av](#page-7-4)**

**[3.4.2.4 Movimientos sísmicos de diseño.](#page-5-1)** Deben definirse unos movimientos sísmicos de diseño en el lugar de la edificación, de acuerdo con los requisitos del Capítulo A.2 del Reglamento, tomando en cuenta: (a) La amenaza sísmica para el lugar determinada en el paso 1, expresada a través de los parámetros Aa y Av, los cuales representan la aceleración horizontal pico efectiva y la velocidad horizontal pico efectiva expresada en términos de aceleración del sismo de diseño, (b) Las características de la estratificación del suelo subyacente en el lugar a través de unos coeficientes de sitio Fa y Fv, (c) La importancia de la edificación para la recuperación de la comunidad con posterioridad a la ocurrencia de un sismo a través de un coeficiente de importancia I. Las características de los movimientos sísmicos de diseño se expresan por medio de un espectro elástico de diseño."

| Tipo de perfil | <b>Descripción</b>                                                                                                    | <b>Definición</b>                                                                                                    |  |  |  |
|----------------|----------------------------------------------------------------------------------------------------|----------------------------------------------------------------------------------------------------|--|--|--|
| A              | Perfil de roca competente                                                                                                    | $\overline{v}_{s} \ge 1500$ m/s                                                                                                    |  |  |  |
| B              | Perfil de roca de rigidez media                                                                                                    | 1500 m/s > $\overline{v}_s \ge 760$ m/s                                                                                                    |  |  |  |
| C              | Perfiles de suelos muy densos o roca blanda,<br>que cumplan con el criterio de velocidad de la<br>onda de cortante, o<br>perfiles de suelos muy densos o roca blanda,                                                                                                    | 760 m/s> $\overline{v}_s \ge 360$ m/s                                                                                                    |  |  |  |
|                | que cumplan con cualquiera de los dos criterios                                                                                                    | $\overline{\mathbf{N}} \ge 50$ . o<br>$\overline{s}_{11} \ge 100$ kPa ( $\approx$ 1 kgf/cm <sup>2</sup> )                                                  |  |  |  |
| D              | Perfiles de suelos rígidos que cumplan con el<br>criterio de velocidad de la onda de cortante, o                                                                                                    | 360 m/s > $\overline{v}_s \ge 180$ m/s                                                                                                    |  |  |  |
|                | perfiles de suelos rígidos que cumplan<br>cualquiera de las dos condiciones                                                                                                    | $50 > \overline{N} \ge 15$ , o<br>100 kPa ( $\approx$ 1 kgf/cm <sup>2</sup> ) > $\overline{s}_{\text{u}} \ge 50$ kPa ( $\approx$ 0.5 kgf/cm <sup>2</sup> ) |  |  |  |
|                | Perfil que cumpla el criterio de velocidad de la<br>onda de cortante, o                                                                                                    | 180 m/s > $\overline{v}_s$                                                                                                    |  |  |  |
| E              | perfil que contiene un espesor total $H$ mayor<br>de 3 m de arcillas blandas                                                                                                    | IP > 20<br>$w \geq 40\%$<br>50 kPa (≈0.50 kgf/cm <sup>2</sup> ) > $\overline{s}_{11}$                                                                      |  |  |  |
| F              | Los perfiles de suelo tipo $\bf{F}$ requieren una evaluación realizada explícitamente en el sitio por un ingeniero<br>geotecnista de acuerdo con el procedimiento de A.2.10. Se contemplan las siguientes subclases:<br>$F_1$ — Suelos susceptibles a la falla o colapso causado por la excitación sísmica, tales como: suelos<br>licuables, arcillas sensitivas, suelos dispersivos o débilmente cementados, etc.<br>$\mathbf{F_2}$ — Turba y arcillas orgánicas y muy orgánicas ( $\mathbf{H} > 3$ m para turba o arcillas orgánicas y muy<br>orgánicas).<br>$F_3$ - Arcillas de muy alta plasticidad ( $H > 7.5$ m con Índice de Plasticidad IP > 75)<br>$\mathbf{F}_4$ — Perfiles de gran espesor de arcillas de rigidez mediana a blanda ( $\mathbf{H}$ > 36 m) |                                                                                                    |  |  |  |

**[Figura 7. Valores del coeficiente Fa, para la zona de periodos cortos](#page-7-5) del espectro**

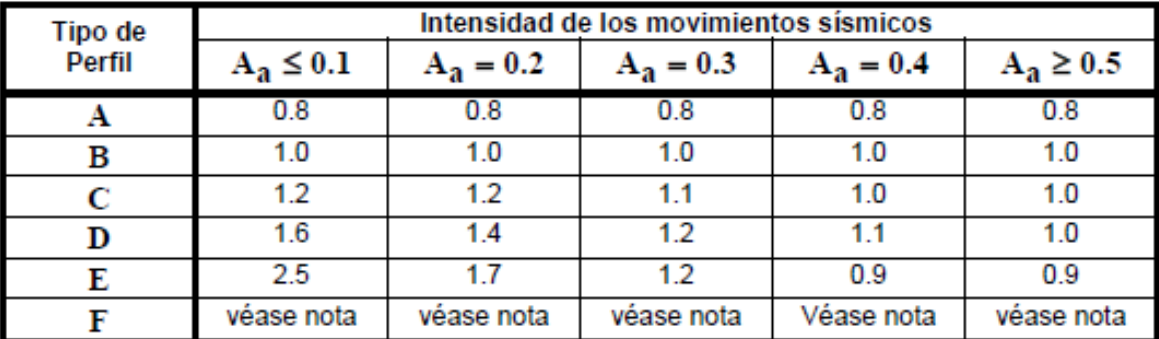

Nota: Para el perfil tipo F debe realizarse una investigación geotécnica particular para el lugar específico y debe llevarse a cabo un análisis de amplificación de onda de acuerdo con A.2.10.

**[Figura 8. Valores del coeficiente Fv, para la zona de períodos intermedios del espectro](#page-7-6)**

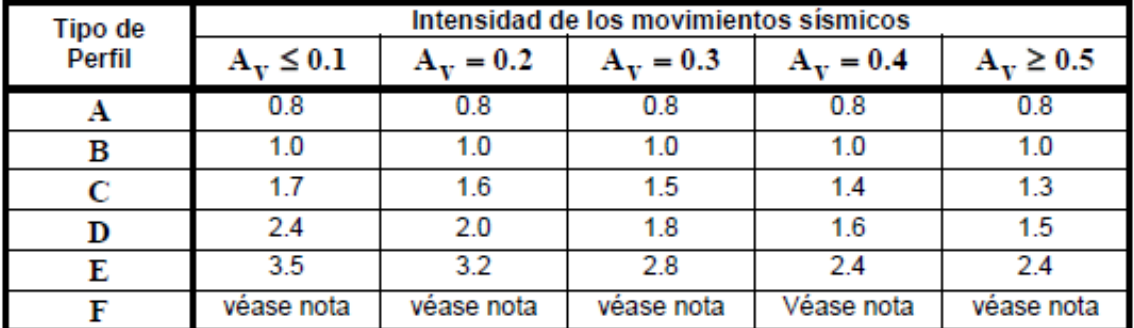

Nota: Para el perfil tipo F debe realizarse una investigación geotécnica particular para el lugar específico y debe llevarse a cabo un análisis de amplificación de onda de acuerdo con  $A.2.10.$ 

**[Figura 9. Valores del coeficiente de importancia I](#page-7-7)**

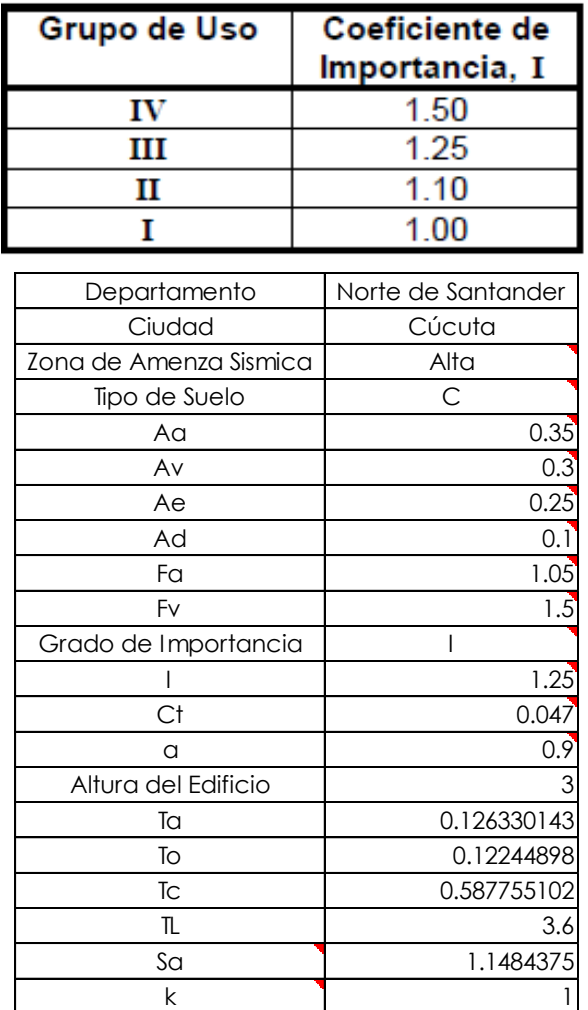

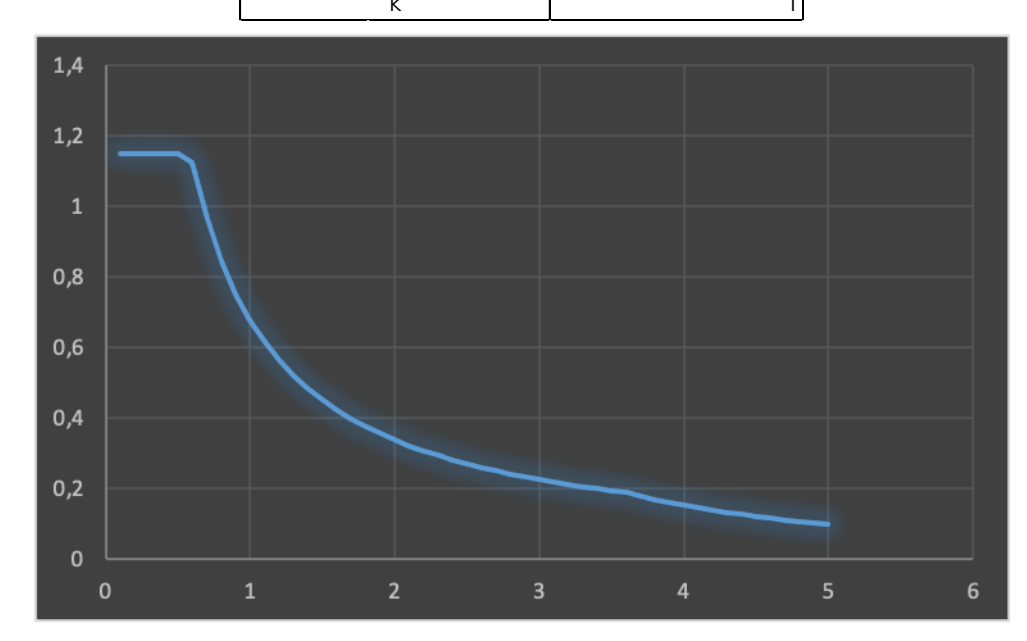

**Figura 10. Espectro [elástico de aceleraciones de diseño](#page-7-8) como fracción de g**

**[3.4.2.5 Elaboración de modelos estructurales.](#page-5-2)** Los modelos estructurales fueron realizados por medio del software ETABS 2016. El cual nos permitió aplicar el método de la fuerza horizontal equivalente y obtener los desplazamientos de cada edificación.

El proceso de elaboración de cada modelo fue el siguiente:

1. Calibrar el programa en las unidades MKS

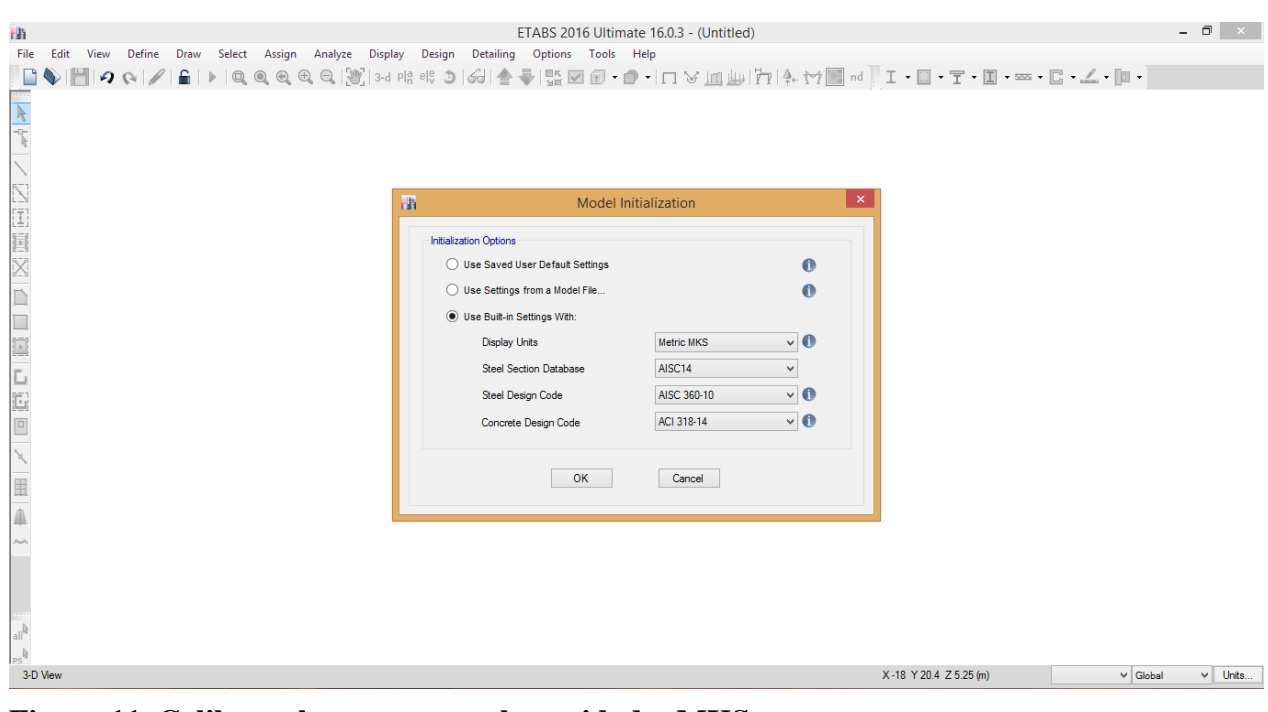

**[Figura 11. Calibrar el programa en las unidades MKS](#page-7-9)**

2. En la opción de New Model seleccionar Grid Only en el cual se ubican el número de ejes

tanto en X como en Y al igual que los pisos o niveles y la altura de los mismos

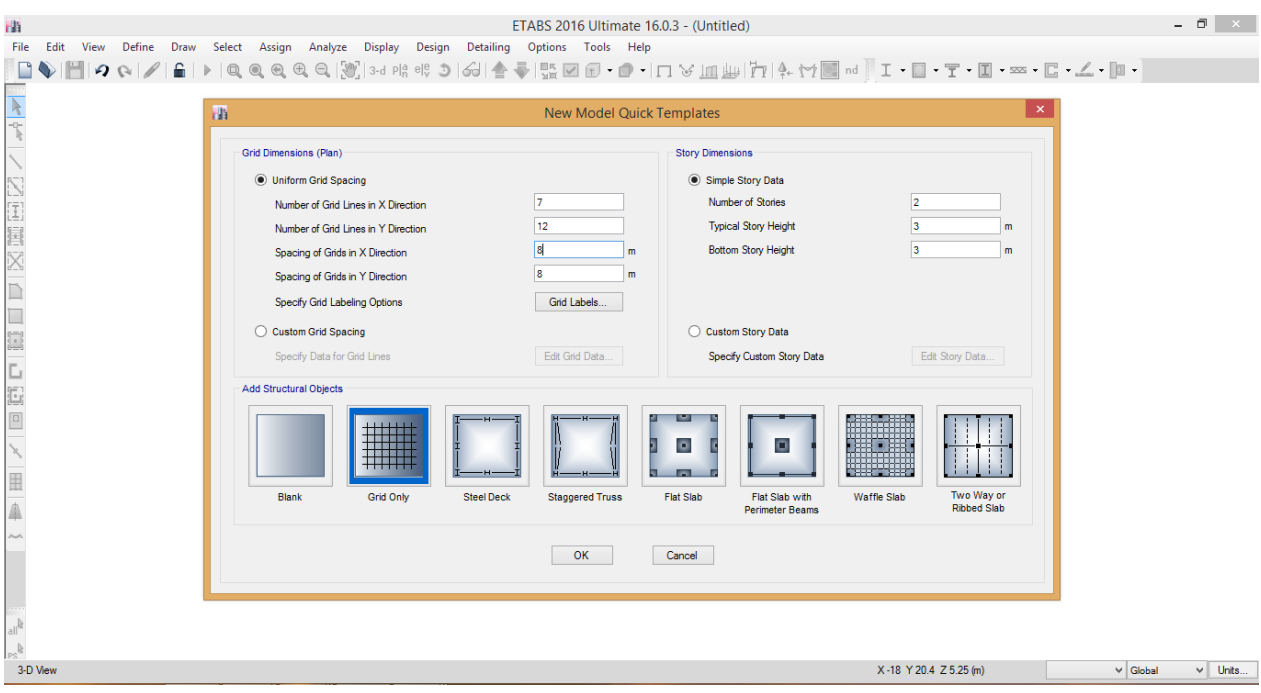

**Figura 12. [Opción de New Model](#page-7-10)**

3. En la opción Edit Grid Data, abrir el comando Modify/Show System e introducir las distancias entre ejes y alturas de piso. Para el valor de las alturas de piso en el proyecto se calculó

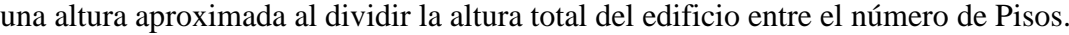

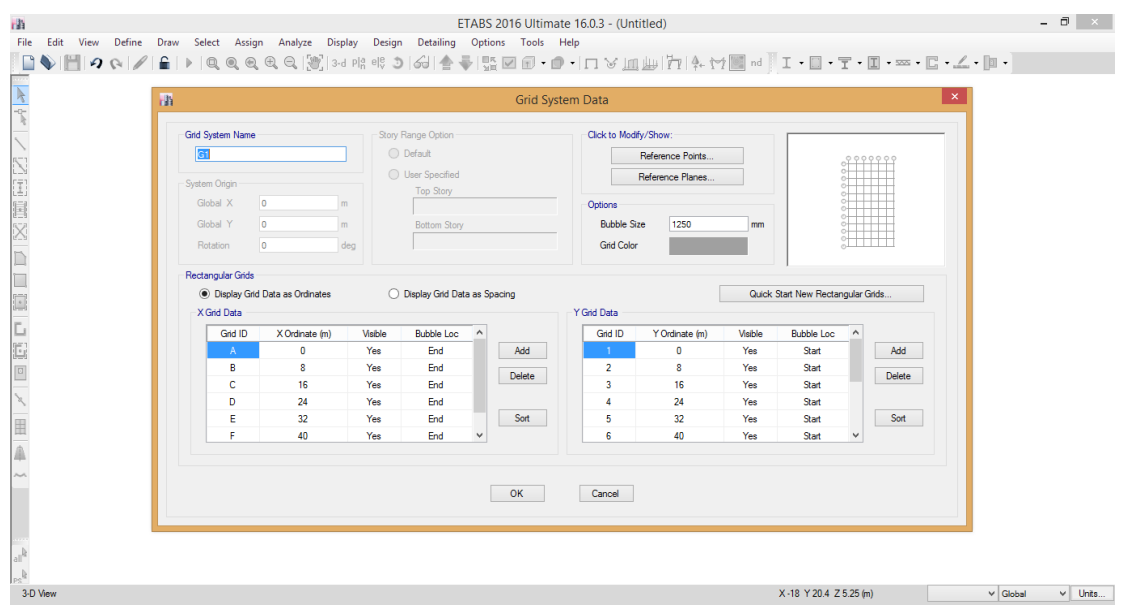

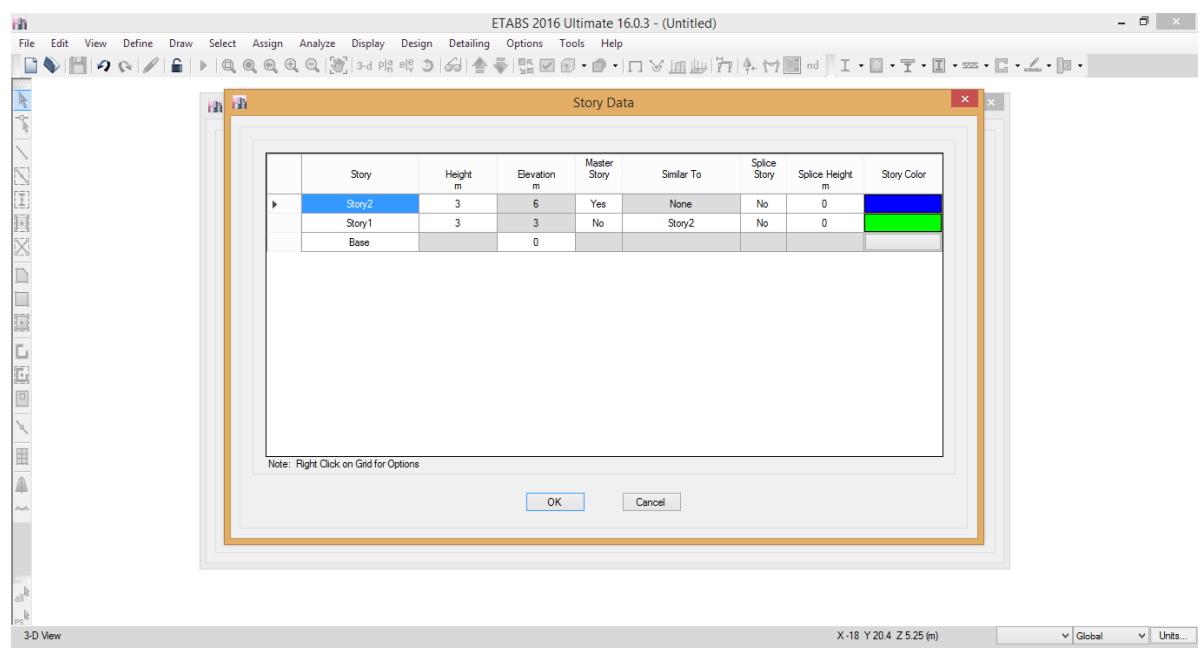

**[Figura 13. Opción Edit Grid Data](#page-7-11)**

4. En la barra de comandos Define, seleccionar la opción Materials, abrir el comando Add

New Material.

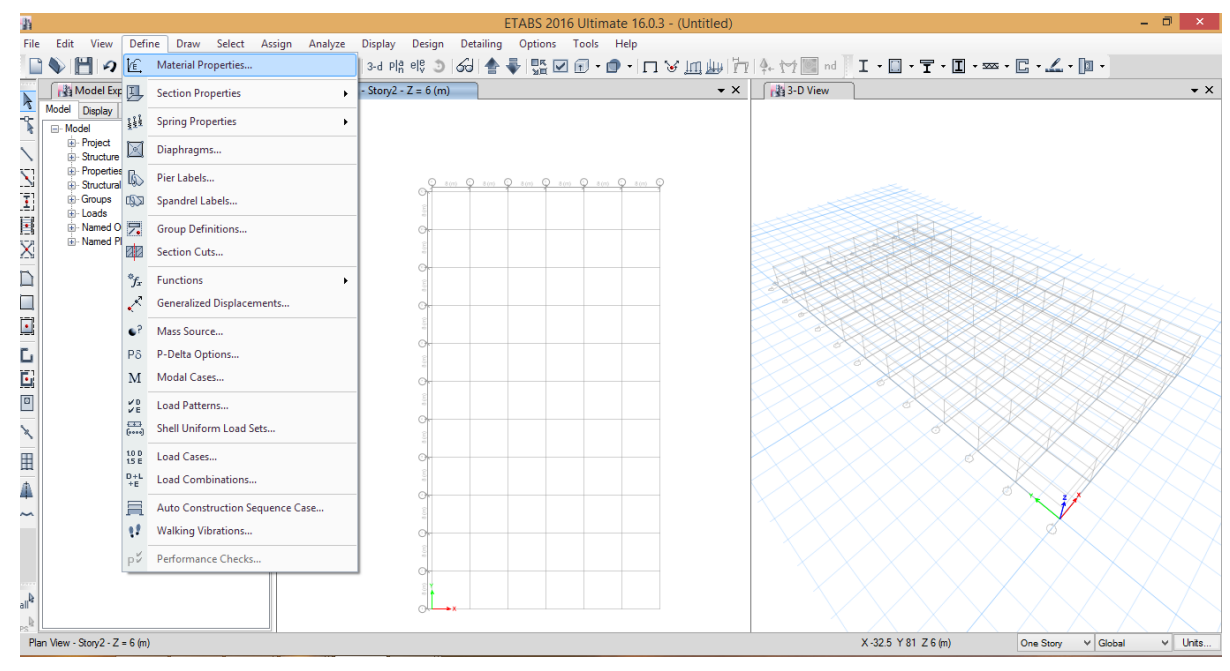

**Figura 14. [Opción Materials](#page-7-12)**

5. En la ventana emergente diligenciar los campos de la siguiente forma. Material Name se introduce el nombre del concreto con el cual se va a trabajar en este caso para los modelos desarrollados se utilizó el concreto cuyo f'c es de 28 Mpa, Display Color seleccionar color de preferencia, Material Type seleccionar Concrete, Weight per Unit Volume digitar 24, Modulus of Elasticity, E digitar 24870062.32 (resultado de la operación 4700 $^*(f^c)^(1/2)$ )\*1000), Poisson's Ratio, U digitar 0.2, Coefficient of termal Expansion, A digitar 0.0000099, Specified Concrete Compressive Strength, f'c digitar 28000 y por ultimo dar clic en ok.

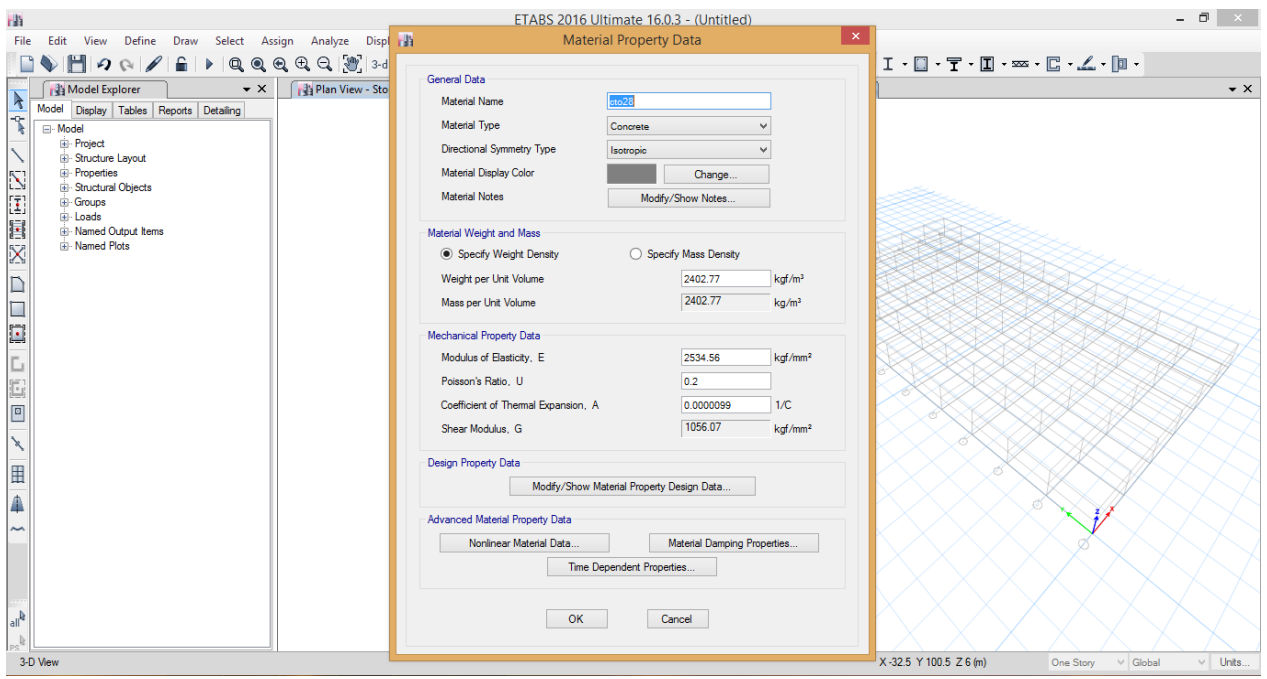

**Figura 15. [Material Name](#page-7-13)**

6. En la barra de comandos Define, seleccionar la opción Frame Sections, abrir el comando Add New Property, en la lista desplegable de Frame Section Property Type seleccionar Concrete, dar clic en la sección requerida (en el proyecto solo se utilizaron dos tipos de secciones (Rectangular y Circular). En la ventana emergente diligenciar la siguiente información en el cuadro de texto Section Name digitar el nombre de la sección, en la lista desplegable Material

seleccionar el material creado anteriormente, para el caso de sección rectangular en el cuadro de texto Depth (t3) digitar la altura de la sección y en el cuadro de texto Width (t2) digitar la base de la sección, en el caso de sección circular en el cuadro de texto Diameter (t3) digitar el diámetro de la sección, en la opción Concrete Reinforcement dar clic, en el campo de Design type seleccionar según el caso Column si la sección pertenece a una columna o muro estructural o Beam si la sección hace referencia a una viga. Por ultimo dar clic en ok.

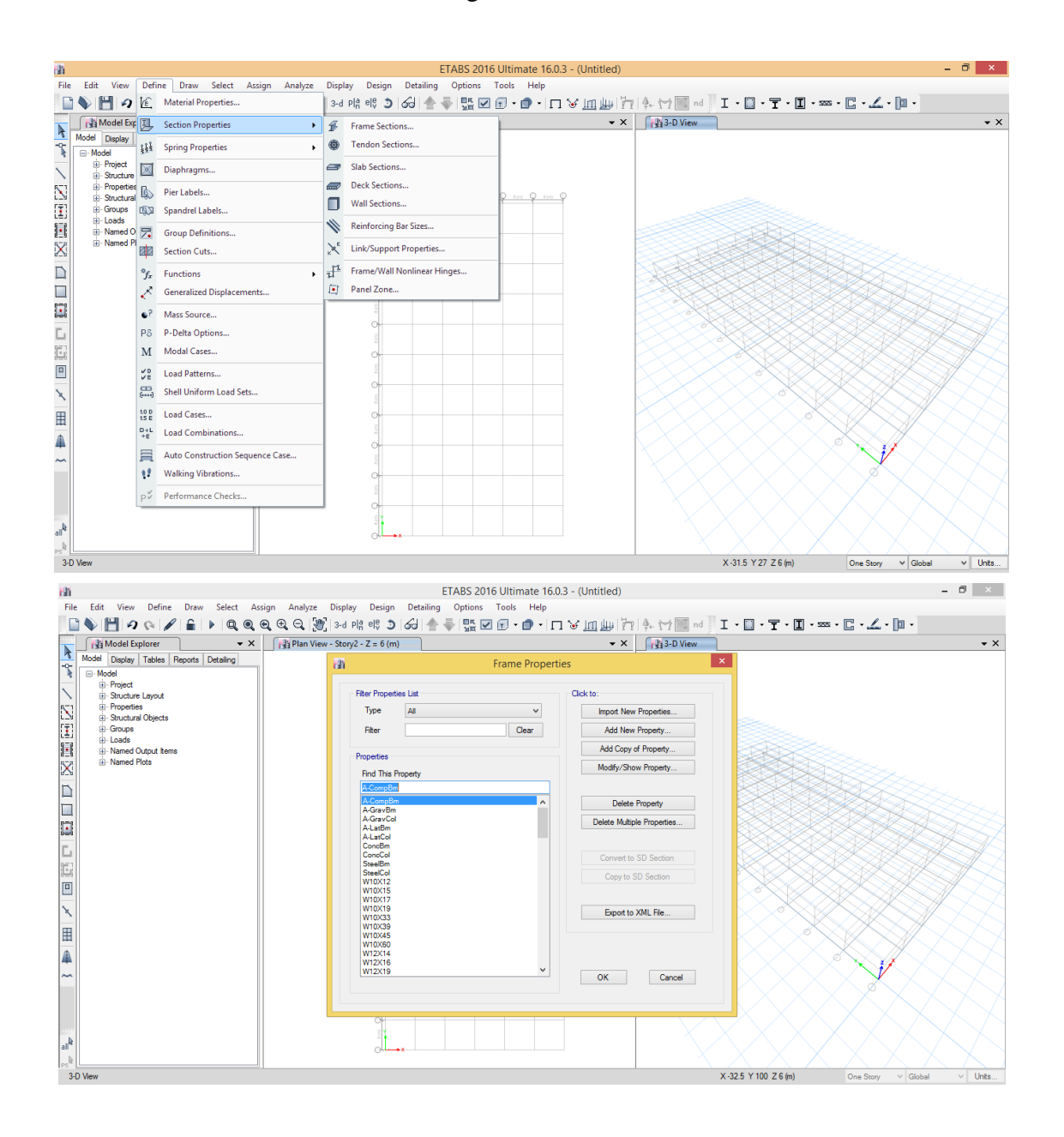

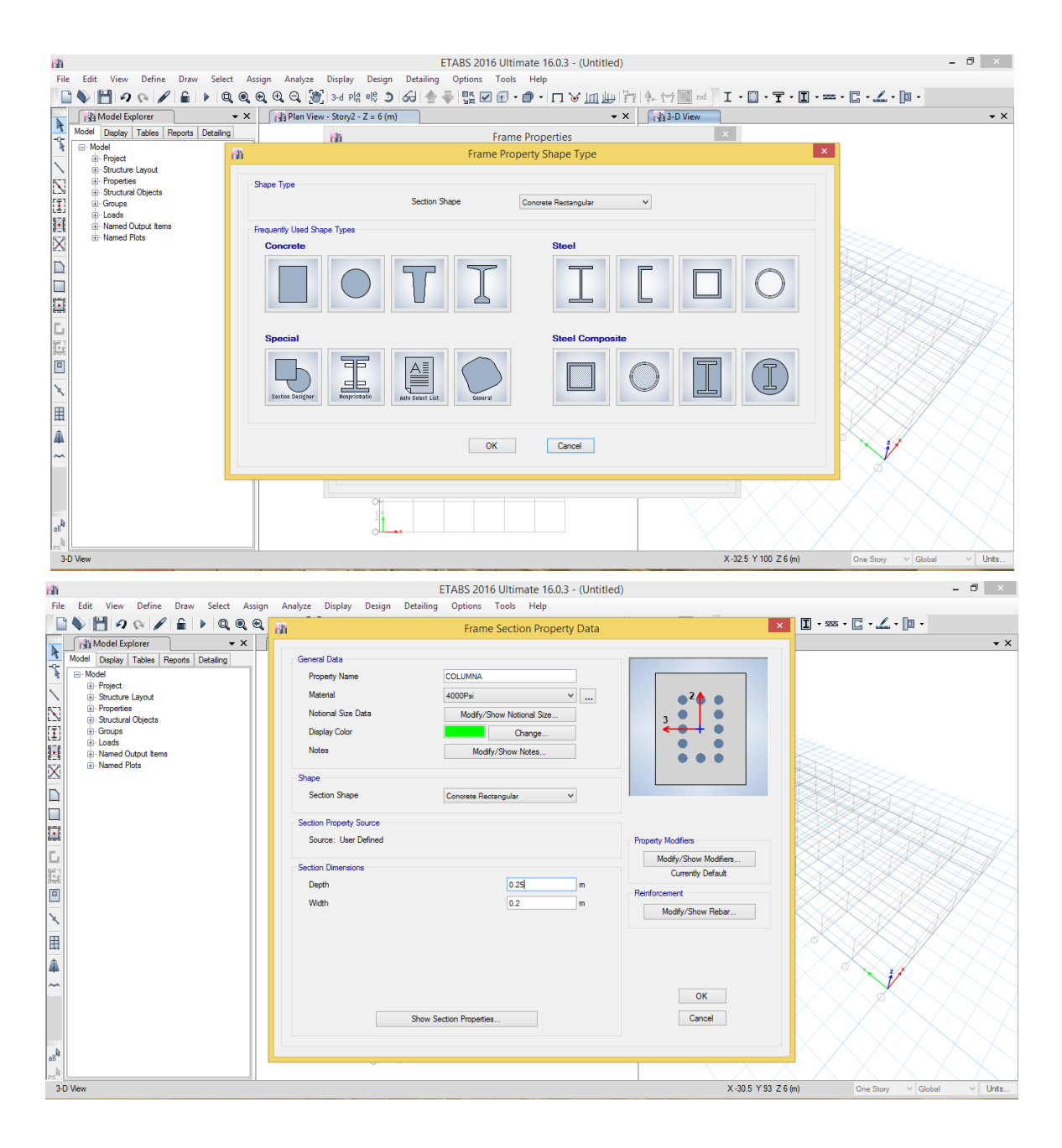

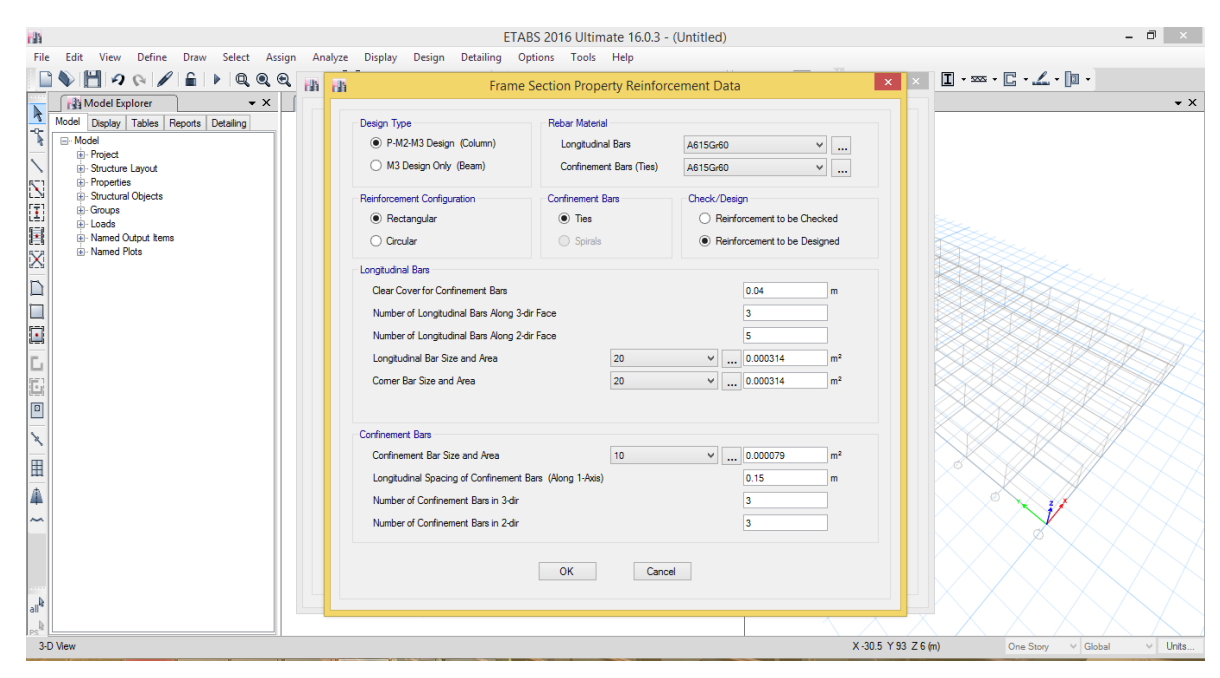

**Figura 16. [Opción Frame Sections](#page-7-14)**

7. En la barra de herramientas Draw seleccionar la opción Draw Frame/ Cable Element, en la lista desplegable de Section seleccionar la sección creada con anterioridad y que se desea dibujar, empezar a trazar entre los ejes las vigas y entre los pisos las columnas.

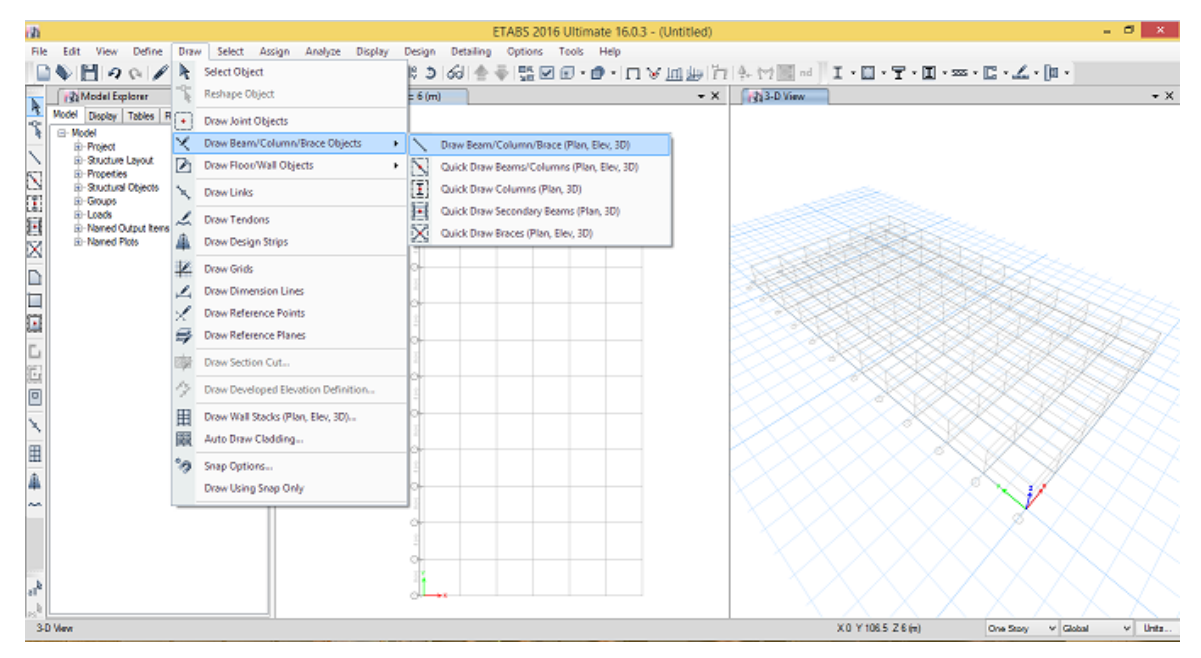

**Figura 17. [Opción Draw Frame](#page-7-15)**

8. En el primer piso seleccionar los nudos de apoyo de las columnas, desplegar la barra de herramientas Assign, seleccionar la opción joint, dar clic en Restraints y seleccionar la opción de empotramiento. Por ultimo dar clic en ok

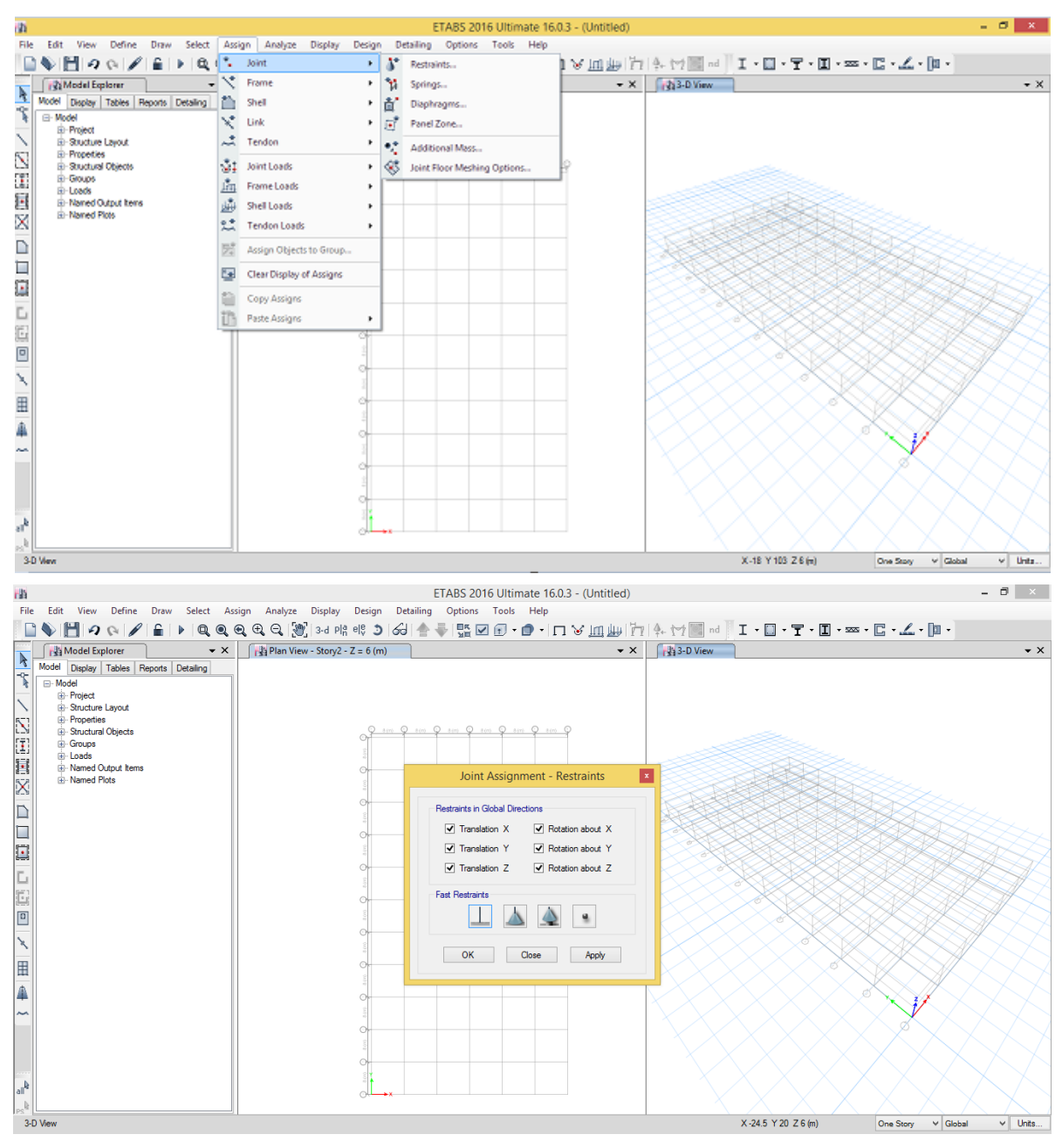

**Figura 18. [Opción Joint](#page-7-16)**

9. En la barra de comandos Define, seleccionar la opción Area Sections, abrir el comando Add New Sections, en el cuadro de texto Section Name digitar el nombre de la sección, en la lista de botones Type seleccionar la opción Membrane, en la lista desplegable Material Name Seleccionar el material creado anteriormente, en los cuadros de texto Membrane y Bending digitar 0.00000001 en ambos, por ultimo dar clic en ok.

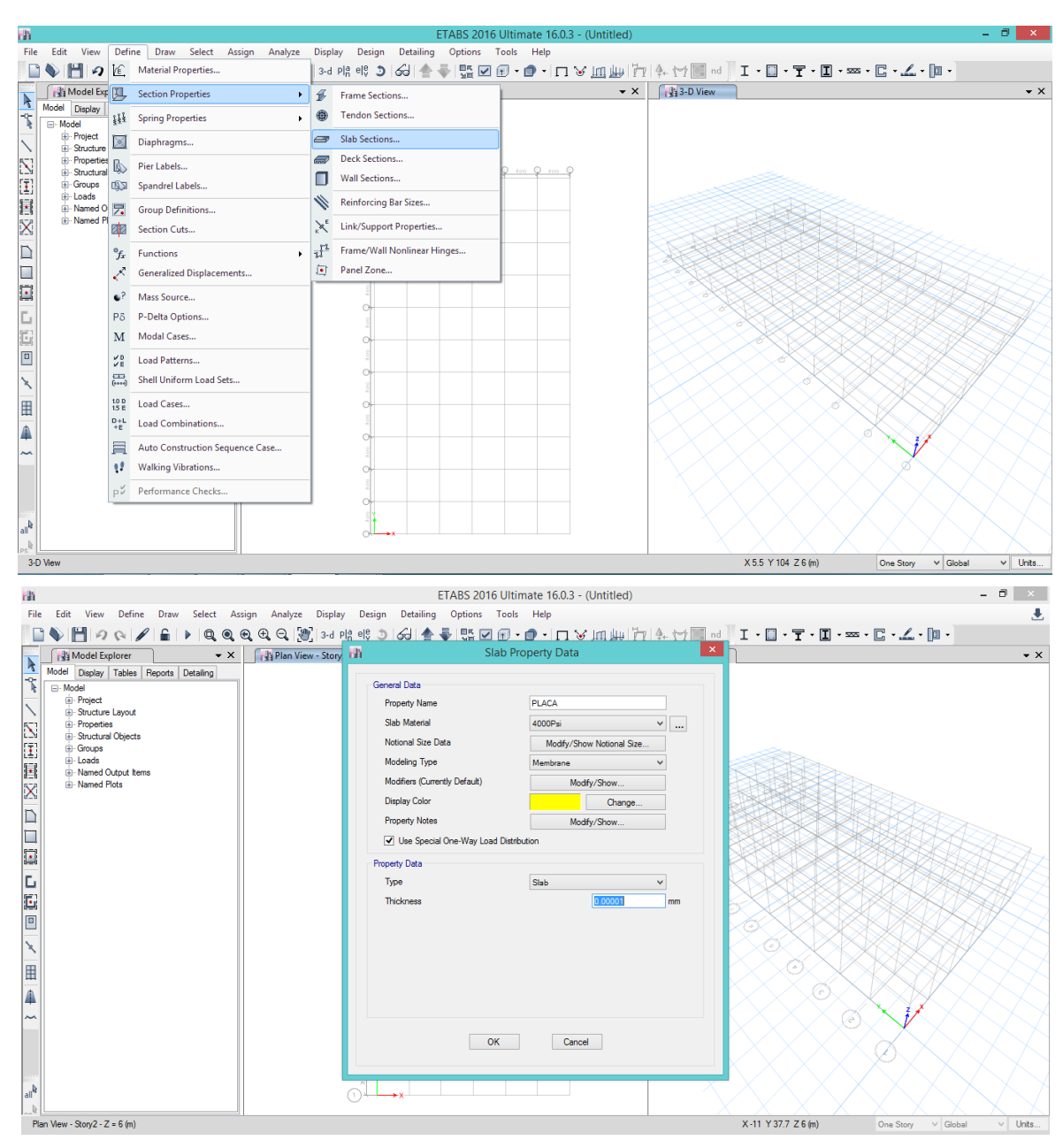

**Figura 19. [Opción Area Sections](#page-7-17)**

10. Seleccionar los paneles dibujados en cada piso, desplegar la barra de herramientas Assing, desplegar la opción Area Loads, dar clic en la opción Uniform (Shell), en la lista desplegable Load Case Name seleccionar DEAD y en el cuadro de texto Load digitar el valor de la carga muerta en Kn/m<sup>2</sup> (en el proyecto se trabajó con un valor de carga muerta aproximada de 7.03 Kn/m<sup>2</sup> en el entrepiso y de 3.78 Kn/m<sup>2</sup> en la cubierta).

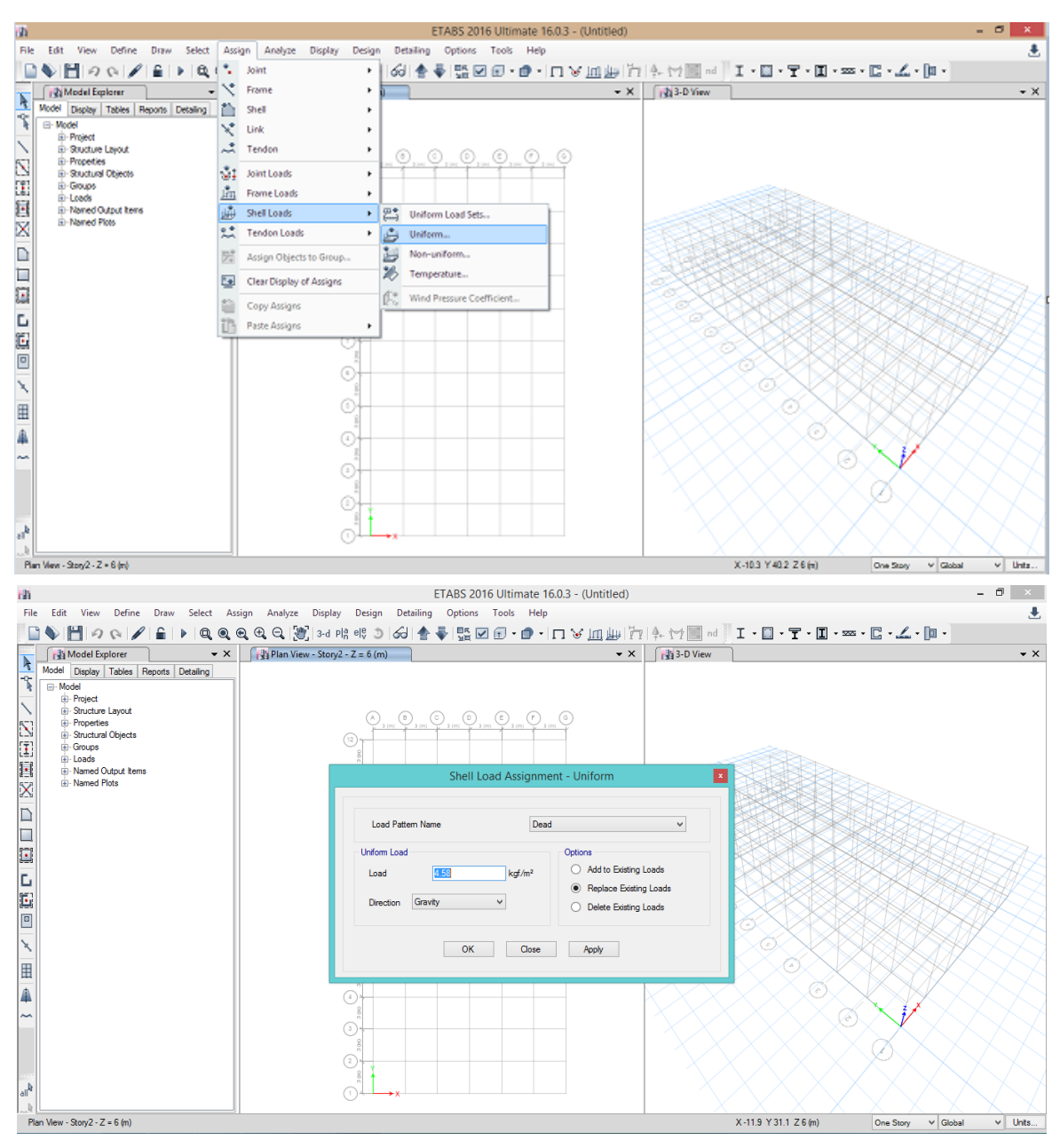

**Figura 20. [Opción Area Loads](#page-7-18)**

11. En la barra de herramientas Define dar clic en la opción Load Case, en el cuadro de texto Name digitar el nombre de la fuerza a crear en este caso se crearan las Fuerzas Sismicas en X y Y (Fsx y Fsy), en la lista desplegable Type seleccionar Quake, en el cuadro de texto Self Weight Multiplier digitar 0, en la lista desplegable Auto Lateral Load seleccionar User Coefficient, dar clic en Add New Load, seleccionar la Fuerza creada, dar clic en Modify Lateral Load, en la lista de botones de la opción Load Direction and Diaphragm Eccentricity seleccionar Global X Direction si se está creando la Fuerza sísmica en el sentido X o Global Y Direcction para la Fuerza sísmica en el sentido Y, en el cuadro de texto Base Shear Coefficient, C digitar el valor de Sa calculado en el espectro sísmico de diseño, en el cuadro de texto Building Height exp, K digitar el Valor del coeficiente K obtenido en el espectro de diseño. Por ultimo dar clic en ok.

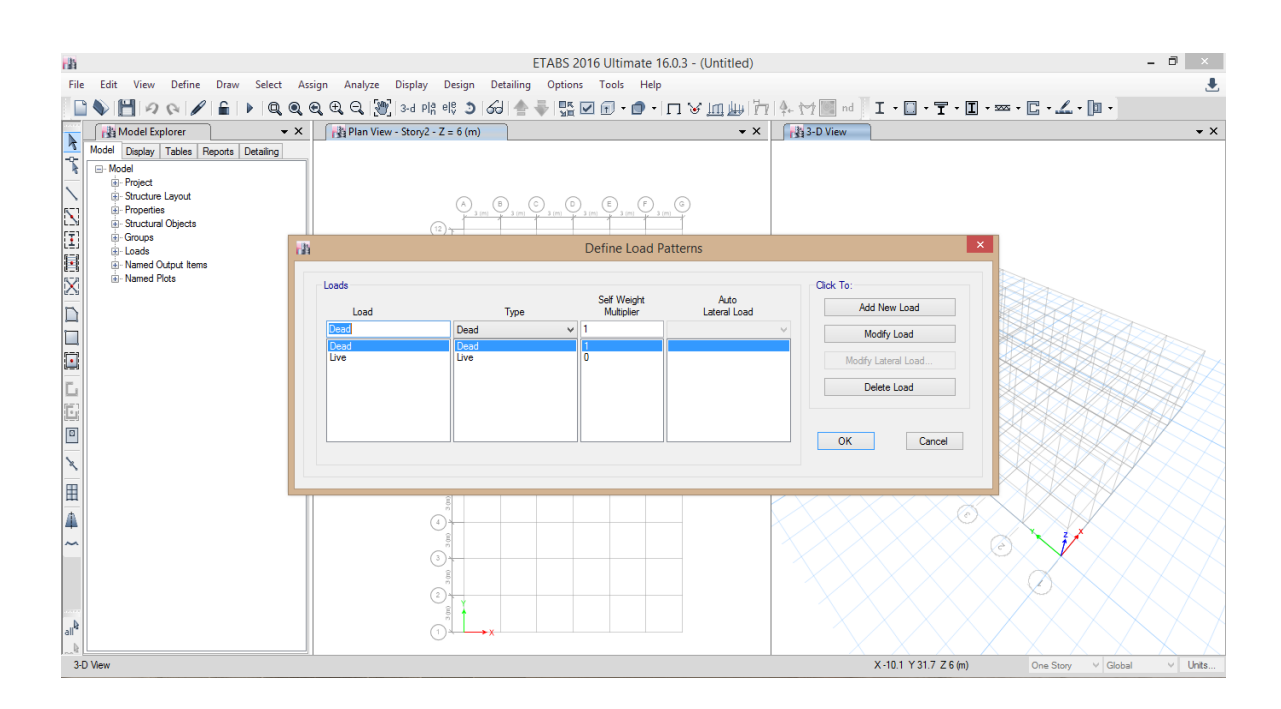

| rih                                                | ETABS 2016 Ultimate 16.0.3 - (Untitled)                                                                     | - 0<br>$\mathsf{X}$                                                 |
|----------------------------------------------------|----------------------------------------------------------------------------------------------------|---------------------------------------------------------------------|
| File                                               | Edit View Define Draw Select Assign Analyze Display Design Detailing Options Tools Help                     | J.                                                                  |
| $\bullet$                                          | ▎▙▌▗▎▞▏▊▏▶▏Q▏Q▏Q▏Q▏Q▏▒▏ଃ▖ <sub>▝</sub> <sub>▏</sub> ⋞▏░▏▏░▎▏░▏░▏▒▏█▏▁▌▔▅▝▛▖▎▁▎░▏░▏▒▏▏▏▏▁▏░▏▝▛▝█▏▘▆▝▐▔▝▃▎▝█▘ |                                                                     |
| $\cdot$ $\times$<br>Model Explorer                 | $r^{34}$ Plan View - Story2 - Z = 6 (m)<br>$\bullet$ $\times$                                               | $133 - D$ View<br>$\bullet \times$                                  |
| R<br>Model Display Tables Reports Detailing        |                                                                                                    |                                                                     |
| $\uparrow$<br><b>E</b> -Model                      |                                                                                                    |                                                                     |
| <b>B</b> -Project                                  |                                                                                                    |                                                                     |
| Structure Layout<br><b>E</b> -Properties           |                                                                                                    |                                                                     |
| <b>E</b> -Structural Objects                       |                                                                                                    |                                                                     |
| 医自己区腹腔区<br><b>E</b> -Groups<br>曲<br><b>E-Loads</b> | Seismic Load Pattern - User Defined<br>涵                                                                    | $\boldsymbol{\times}$                                               |
| <b>B</b> -Named Output Items                       |                                                                                                    |                                                                     |
| in-Named Plots<br>Loads                            | <b>Direction and Eccentricity</b><br>Factors                                                                |                                                                     |
|                                                    | $\Box Y$ Dir<br>$\sqrt{X}$ X Dir<br>Base Shear Coefficient. C                                               | 0.1                                                                 |
| <b>b</b>                                           | $\blacktriangleright$ Y Dir + Eccentricity<br>X Dir + Eccentricity<br>Building Height Exp., K               |                                                                     |
| Dead<br>Live                                       | X Dir - Eccentricity<br>V Y Dir - Eccentricity<br><b>Story Range</b>                                        |                                                                     |
|                                                    | 0.05<br><b>Top Story</b><br>Ecc. Ratio (All Diaph.)                                                         | Story2<br>$\checkmark$                                              |
| Ŀ                                                  | Overwrite Eccentricities<br><b>Bottom Story</b><br>Overwrite                                                | <b>Base</b><br>$\checkmark$                                         |
| $\frac{1}{2}$                                      |                                                                                                    |                                                                     |
|                                                    |                                                                                                    | <b>ancel</b>                                                        |
|                                                    | OK<br>Cancel                                                                                                |                                                                     |
|                                                    |                                                                                                    |                                                                     |
| 田全                                                 |                                                                                                    |                                                                     |
|                                                    | $\mathcal{L}$                                                                                               | ⊘                                                                   |
| Ñ                                                  |                                                                                                    |                                                                     |
|                                                    | 3                                                                                                    |                                                                     |
|                                                    |                                                                                                    |                                                                     |
|                                                    | $\overline{2}$                                                                                              |                                                                     |
|                                                    |                                                                                                    |                                                                     |
|                                                    |                                                                                                    |                                                                     |
| 3-D View                                           |                                                                                                    | X-10.1 Y 31.7 Z 6 (m)<br>One Story<br>$\vee$ Units<br>$\vee$ Global |

**Figura 21. [Opción Load Case](#page-7-19)**

12. Por ultimo en la barra de herramientas Analyze dar clic en la opción Run Analysis, seleccionar la fuerza MODAL, dar clic en Run/ Do Not Run Case, y para finalizar dar clic en Run Now.

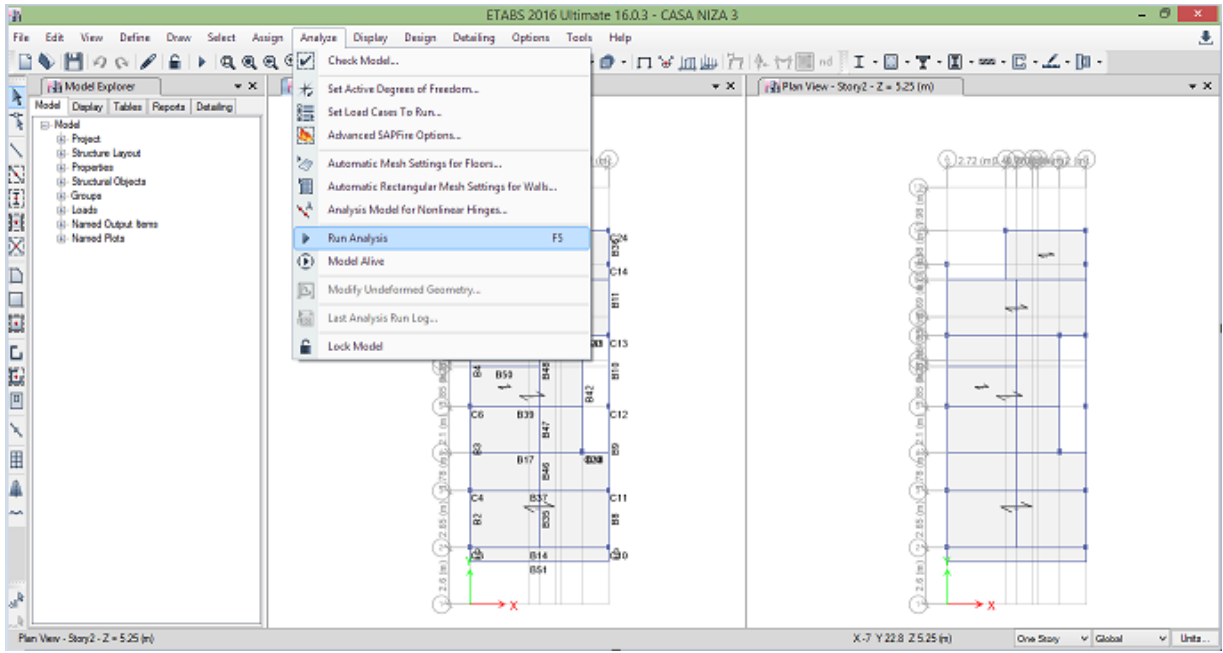

| 曲                       |                                                                 |                                                                            |                                         |                                      | ETABS 2016 Ultimate 16.0.3 - CASA NIZA 3 |                                                                          | - 0<br>$\mathbf{X}$                           |  |  |
|-------------------------|-----------------------------------------------------------------|----------------------------------------------------------------------------|-----------------------------------------|--------------------------------------|------------------------------------------|--------------------------------------------------------------------------|-----------------------------------------------|--|--|
| File                    | Edit View Define Draw Select Assign Analyze Display             |                                                                            | Design                                  | Detailing Options Tools Help         |                                          |                                                                          | 玉                                             |  |  |
|                         | MON/AIPIQQQQQ`%}≈๚๚ฃ๖ ๘ ≜฿ ඎ©ฃ•๏• ⊓∨щщ ฅ ុ៶ๅ  ≈ П•П•Т•П•≖•Б•∠•ြ |                                                                            |                                         |                                      |                                          |                                                                          |                                               |  |  |
|                         | Model Explorer                                                  | $\int \frac{1}{2}$ Plan View - Story2 - Z = 5.25 (m)<br>$\bullet$ $\times$ |                                         |                                      |                                          | $\bullet \times$ $\sqrt{\frac{3}{12}}$ Plan View - Story2 - Z = 5.25 (m) | $\rightarrow$ $\times$                        |  |  |
| $\frac{1}{\sqrt{2\pi}}$ | Model Display Tables Reports Detail                             |                                                                            |                                         |                                      |                                          |                                                                          | $\boldsymbol{\times}$                         |  |  |
|                         | ⊟ Model                                                         | n B                                                                        | Set Load Cases to Run                   |                                      |                                          |                                                                          |                                               |  |  |
|                         | <b>E</b> -Project<br>El-Structure Lavout                        |                                                                            |                                         |                                      |                                          | Click to:                                                                |                                               |  |  |
|                         | <b>E</b> -Properties                                            |                                                                            |                                         |                                      |                                          |                                                                          | <b>A RECORDINATED</b> (613)                   |  |  |
|                         | <b>E</b> Structural Objects                                     | Case                                                                       | Type                                    | <b>Status</b>                        | Action                                   | Run/Do Not Run Case                                                      |                                               |  |  |
|                         | Groups<br>Fi-Loads                                              | Modal<br>Dead                                                              | Modal - Eigen<br><b>Linear Static</b>   | Not Run<br>Not Run                   | Do not Run<br>Run                        | Delete Results for Case                                                  |                                               |  |  |
|                         | <b>E</b> Named Output Items                                     | Live                                                                       | <b>Linear Static</b>                    | Not Run                              | Run                                      |                                                                          |                                               |  |  |
|                         | <b>E</b> . Named Plots                                          | <b>FX</b>                                                                  | <b>Linear Static</b>                    | Not Run                              | Run                                      | Run/Do Not Run All                                                       | ¢                                             |  |  |
|                         |                                                                 | <b>FY</b>                                                                  | <b>Linear Static</b>                    | Not Run                              | Run                                      | <b>Delete All Results</b>                                                |                                               |  |  |
|                         |                                                                 | EX                                                                         | <b>Linear Static</b>                    | Not Run                              | Run                                      |                                                                          |                                               |  |  |
|                         |                                                                 | EY                                                                         | <b>Linear Static</b>                    | Not Run                              | Run                                      | Show Load Case Tree                                                      |                                               |  |  |
|                         |                                                                 |                                                                            |                                         |                                      |                                          |                                                                          |                                               |  |  |
| 医德巴德巴贝 医颧间间             |                                                                 | Analysis Monitor Options                                                   |                                         | <b>Diaphragm Centers of Rigidity</b> |                                          |                                                                          |                                               |  |  |
|                         |                                                                 | ◯ Always Show                                                              |                                         |                                      | Calculate Diaphragm Centers of Rigidity  |                                                                          |                                               |  |  |
|                         |                                                                 | <sup>O</sup> Never Show<br>◯ Show After<br>seconds                         |                                         |                                      |                                          |                                                                          |                                               |  |  |
|                         |                                                                 |                                                                            |                                         |                                      |                                          |                                                                          |                                               |  |  |
| $\mathbf{\hat{z}}$      |                                                                 | <b>Tabular Output</b>                                                      |                                         |                                      |                                          |                                                                          |                                               |  |  |
| H                       |                                                                 | Automatically save tables to Microsoft Access or XML after run completes   |                                         |                                      |                                          |                                                                          |                                               |  |  |
| Â                       |                                                                 | Filename                                                                   | F:\MODELACION ETAB NIZA\CASA NIZA 3.mdb |                                      |                                          | <b>Run Now</b>                                                           |                                               |  |  |
|                         |                                                                 | None<br><b>Table Set</b>                                                   |                                         | $\mathcal{M}$                        | Add New                                  |                                                                          |                                               |  |  |
| ~                       |                                                                 |                                                                            |                                         |                                      |                                          | OK<br>Cancel                                                             |                                               |  |  |
|                         |                                                                 |                                                                            |                                         |                                      |                                          |                                                                          |                                               |  |  |
|                         |                                                                 |                                                                            |                                         | <b>DTT</b>                           |                                          | $\widehat{\Xi}$                                                          |                                               |  |  |
|                         |                                                                 |                                                                            | 2.6(m)                                  | <b>B51</b>                           |                                          | $\overline{\circ}$<br>Νİ                                                 |                                               |  |  |
| $ a  ^2$                |                                                                 |                                                                            |                                         |                                      |                                          |                                                                          |                                               |  |  |
|                         |                                                                 |                                                                            |                                         |                                      |                                          |                                                                          |                                               |  |  |
|                         | Plan View - Story2 - Z = 5.25 (m)                               |                                                                            |                                         |                                      |                                          | X-3.4 Y 22.4 Z 5.25 (m)                                                  | Units<br>$\vee$ Global<br>One Story<br>$\vee$ |  |  |

**Figura 22. [Opción Run Analysis](#page-8-0)**

**[3.4.2.6 Verificación de las derivas.](#page-5-3)** Como resultado del análisis realizado en el programa descrito anteriormente se procede a comprobar que las derivas de diseño obtenidas no excedan los límites dados en el Capítulo A.6. En donde definen que estas no excedan el 1% de la altura de piso. Si la estructura excede los límites de deriva, calculada incluyendo los efectos torsionales de toda la estructura, es obligatorio rigidizarla.

**[3.4.2.7 Diseño de los elementos estructurales.](#page-5-4)** Verificando las derivas se lleva a cabo de acuerdo con los requisitos propios del sistema de resistencia sísmica y del material estructural utilizado. Los elementos estructurales deben diseñarse y detallarse de acuerdo con los requisitos propios del grado de capacidad de disipación de energía especial (DES), lo cual le permitirá a la estructura responder, ante la ocurrencia de un sismo, en el rango inelástico de respuesta y cumplir con los objetivos de las normas sismo resistentes. El diseño de los elementos estructurales debe realizarse para los valores más desfavorables obtenidos de las combinaciones obtenidas, tal como prescribe el Título B de la NSR-10.

**[3.4.3 Toma de datos de rendimientos.](#page-5-5)** Se determina mediante el contrato de ejecución cuales son las actividades más representativas para el análisis de costos, tales son placa de cimentación, mampostería primer y segundo piso, placa de entrepiso y placa de cubierta.

#### **[4. Desarrollo del Proyecto](#page-5-6)**

### **[4.1 Toma de datos Rendimientos de Actividades](#page-5-7)**

Al determinar las actividades se desarrolló dentro de la bitácora de obra la toma de datos diarias de la duración de cada una de los procesos de obra en donde se cuantificaba factores tales cuadrillas de trabajo, cantidad ejecutada de actividad y duración de actividad.

De acuerdo a este proceso se determinó después de seis meses de recolección de datos los siguientes cuadros resumen en donde se calculó los rendimientos teniendo en cuenta cada subactividad:

### **Placa de cimentación:**

#### **[Tabla 3. Placa de cimentación](#page-6-0)**

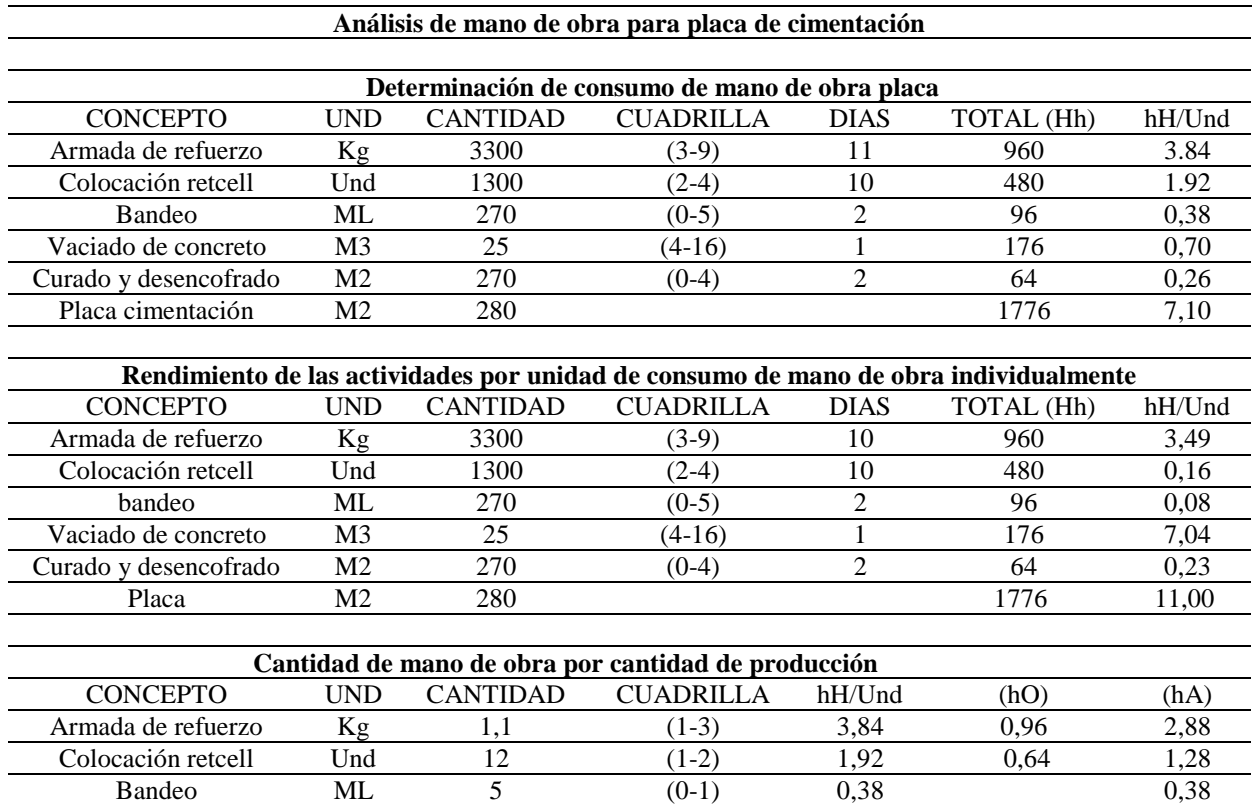

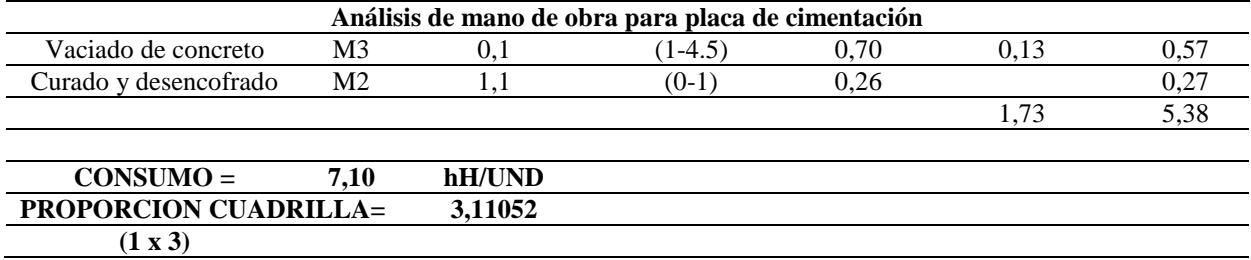

# **Placa de entrepiso:**

# **[Tabla 4. Placa de entrepiso](#page-6-1)**

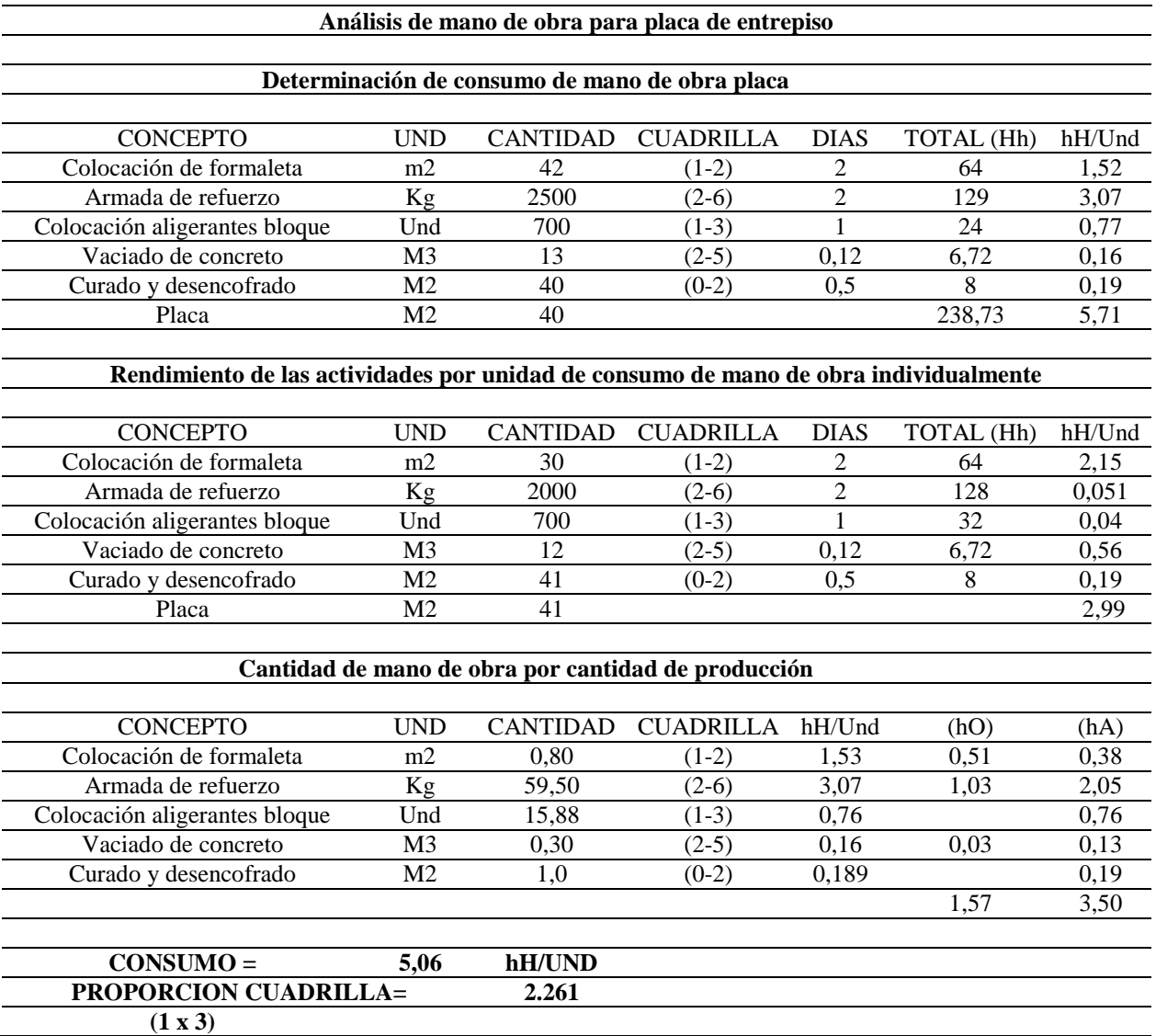

## **Placa de cubierta:**

## **[Tabla 5. Placa de cubierta](#page-6-2)**

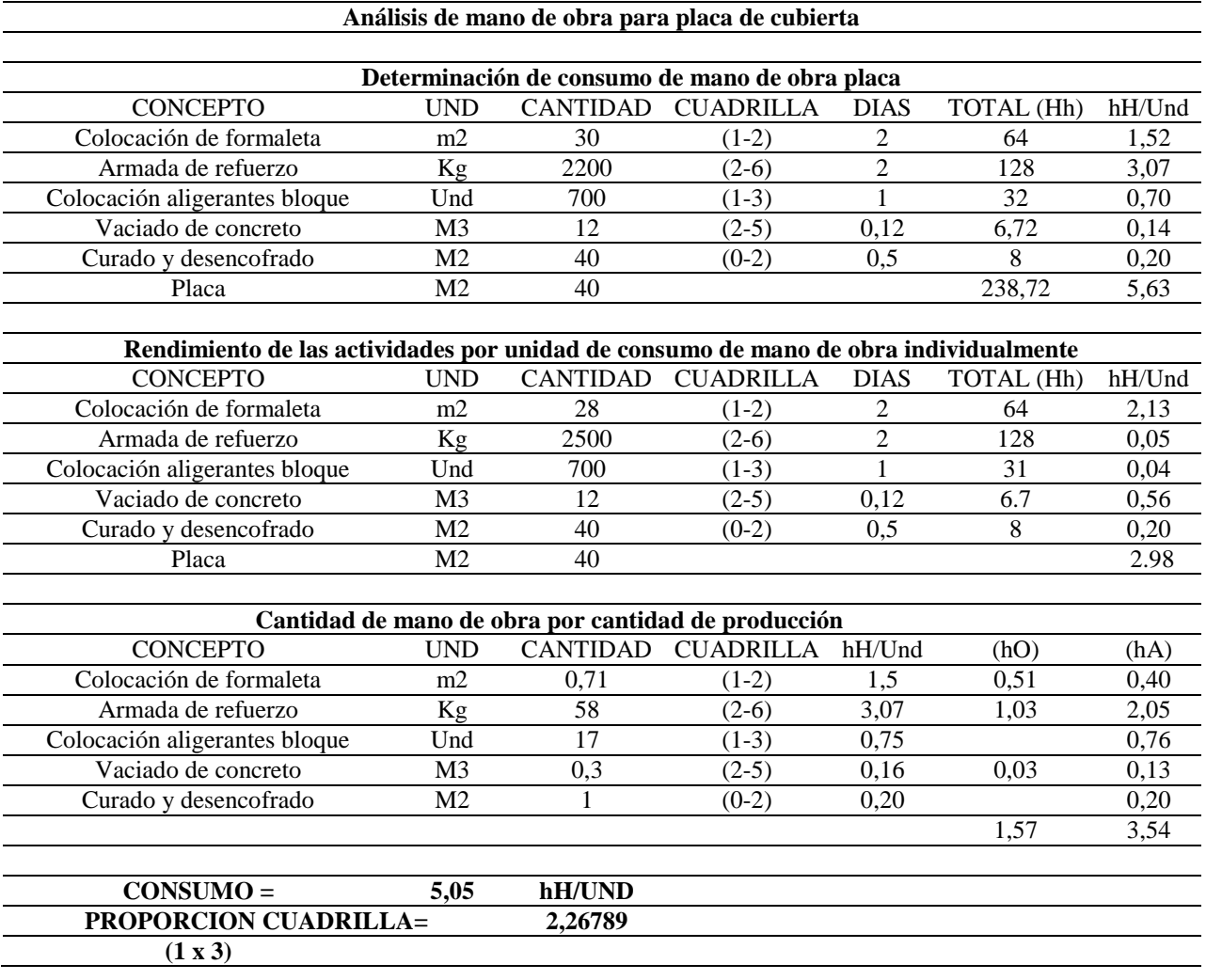

# **Mampostería primer piso:**

# **[Tabla 6. Mampostería primer piso](#page-6-3)**

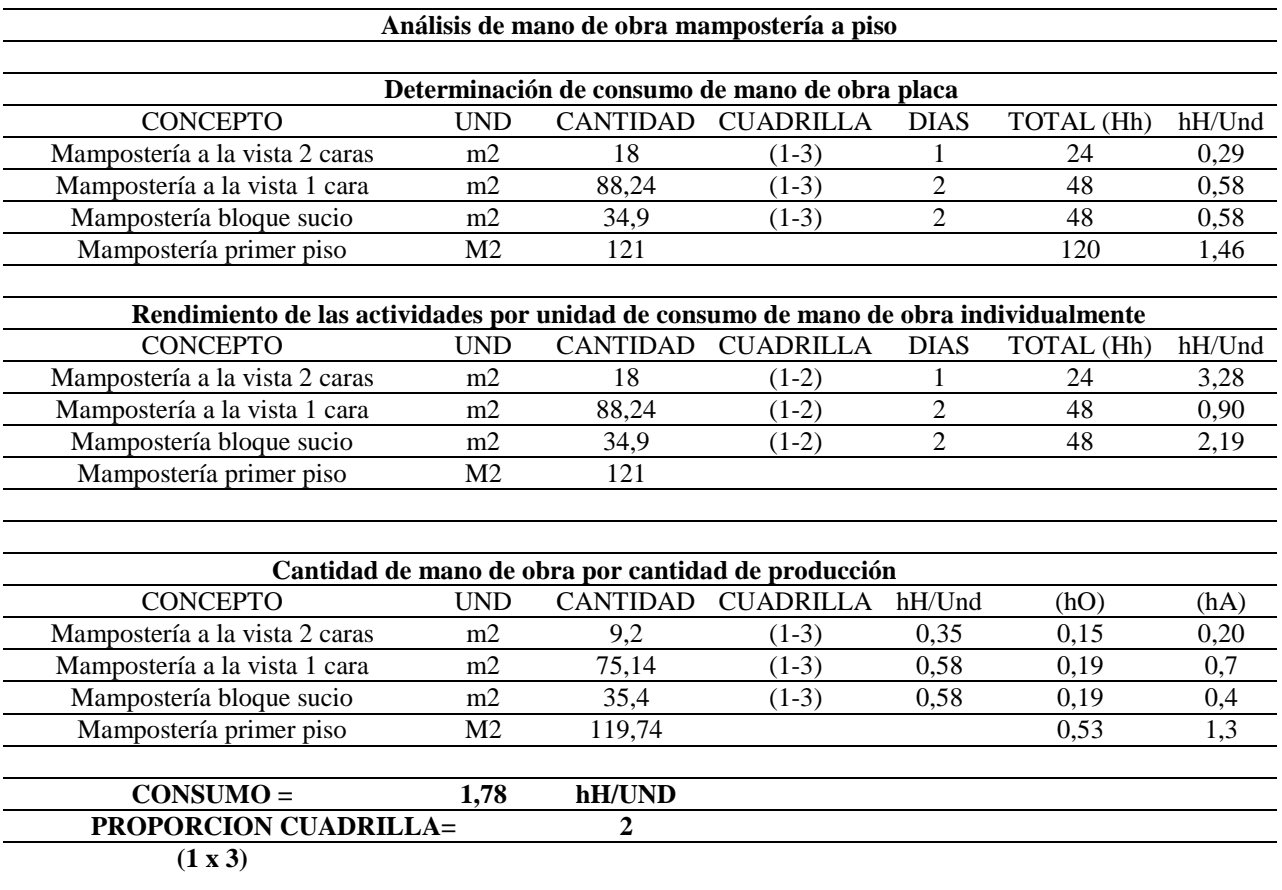

#### **Mampostería segundo piso:**

### **[Tabla 7. Mampostería segundo piso](#page-6-4)**

# **Análisis de mano de obra mampostería segundo piso Determinación de consumo de mano de obra placa** CONCEPTO UND CANTIDAD CUADRILLA DIAS TOTAL (Hh) hH/Und Mampostería a la vista 2 caras m2  $26$   $(1-3)$   $2$   $48$   $0,40$ Mampostería a la vista 1 cara *m2* 93 (1-3) 3 72 0,81<br>Mampostería bloque sucio m2 12.5 (1-3) 2 48 0,27 Mampostería bloque sucio m2 12.5 (1-3) 2 48 0,27<br>Mampostería primer piso M2 131,5 168 1,48 Mampostería primer piso  $M2$  131,5 168 1,48 **Rendimiento de las actividades por unidad de consumo de mano de obra individualmente** CONCEPTO UND CANTIDAD CUADRILLA DIAS TOTAL (Hh) hH/Und Mampostería a la vista 2 caras m2 26 (1-3) 2 48 2,79 Mampostería a la vista 1 cara m2 92,86 (1-3) 3 72 1,02 Mampostería bloque sucio m2 13,28 (1-3) 2 48 4,55 Mampostería primer piso M2 132,14 **Cantidad de mano de obra por cantidad de producción** CONCEPTO UND CANTIDAD CUADRILLA hH/Und (hO) (hA) Mampostería a la vista 2 caras m2 0,1 (1-3) 0,60 0,25 0,37 Mampostería a la vista 1 cara m2 0,8 (1-3) 1,2 0,47 0,72 Mampostería bloque sucio m2 0,1 (1-3) 0,27 0,19 0,23 Mampostería primer piso  $M2$  132,14 0,49 1,32 **CONSUMO = 2,23 hH/UND PROPORCION CUADRILLA= 2 (1 x 3)**

## **[4.2 Resumen de Rendimientos Calculados](#page-5-8)**

## **[Tabla 8. Resumen de rendimientos calculados](#page-6-5)**

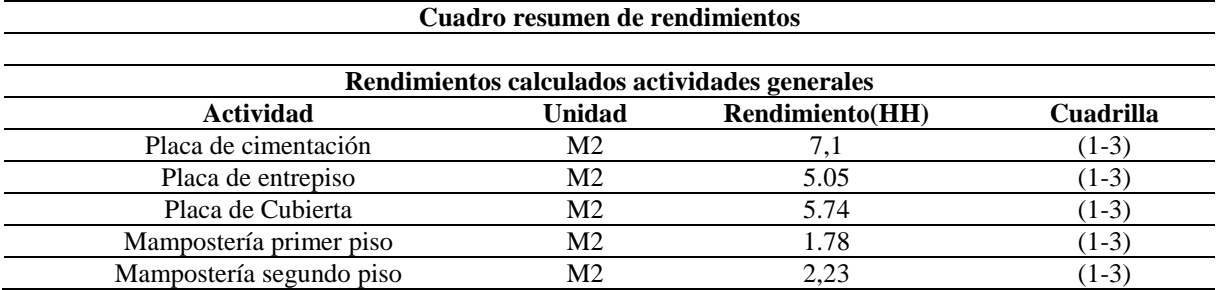

## **4.3 Análisis [de Unitarios](#page-5-9)**

### **[Tabla 9. Análisis cuadrilla base](#page-6-6)**

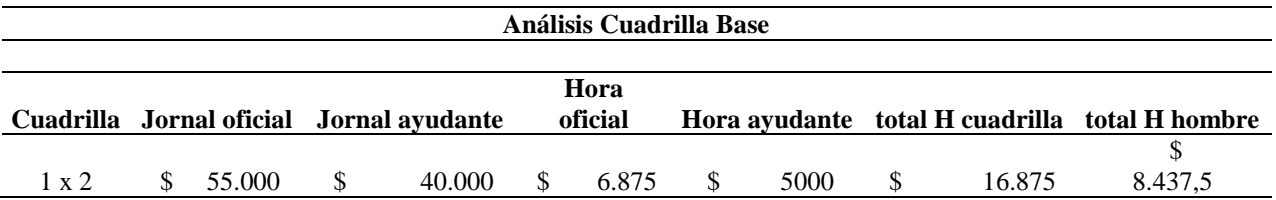

## **[Tabla 10. Unitarios de actividades](#page-6-7)**

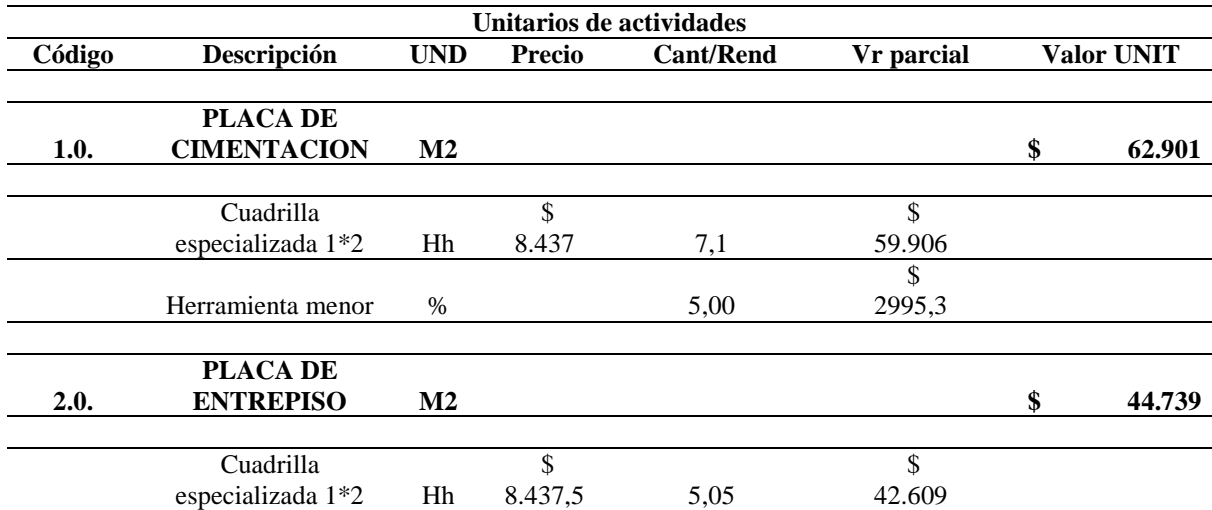

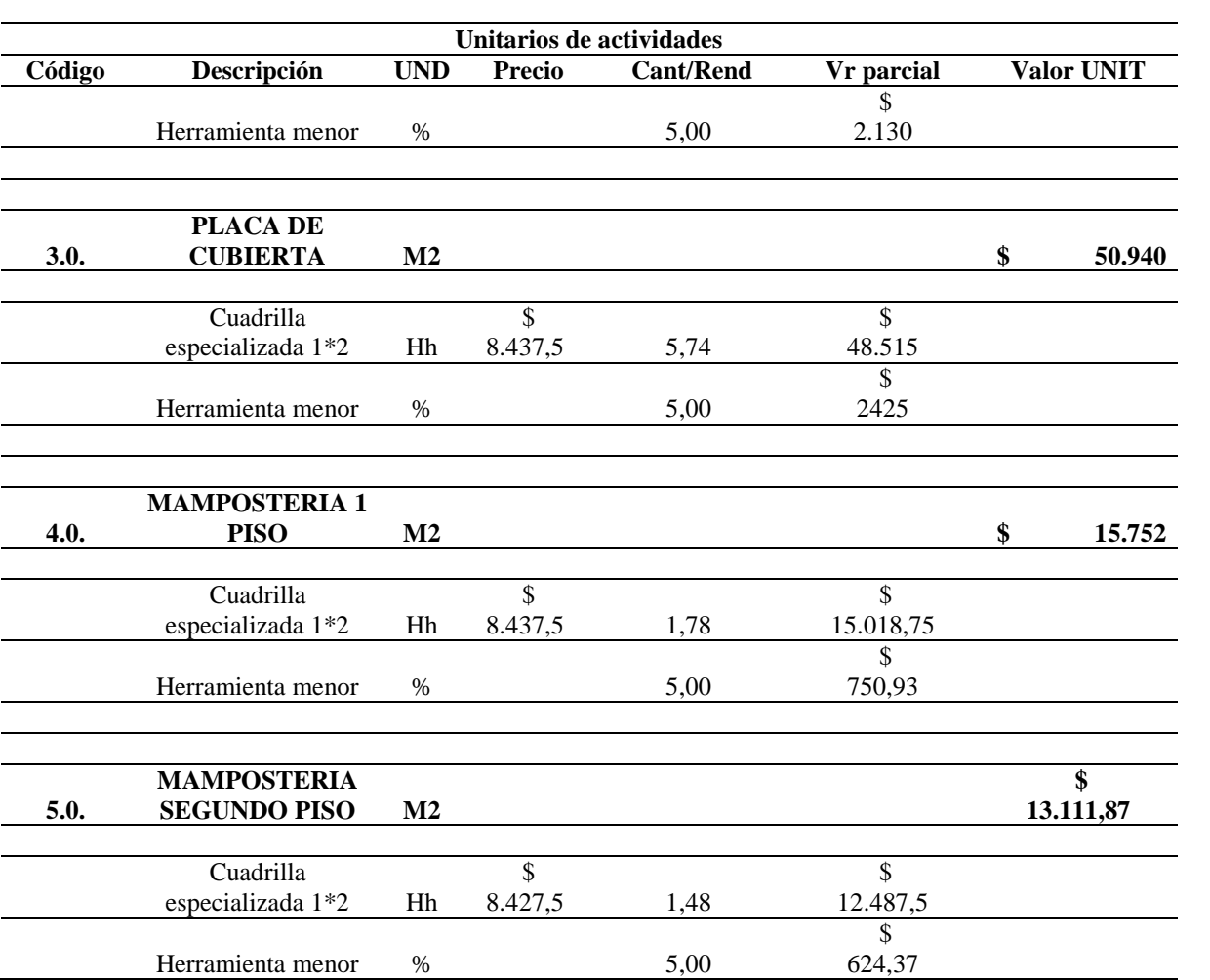

## **[4.4 Análisis de Costos en Contrato de Obra](#page-5-10)**

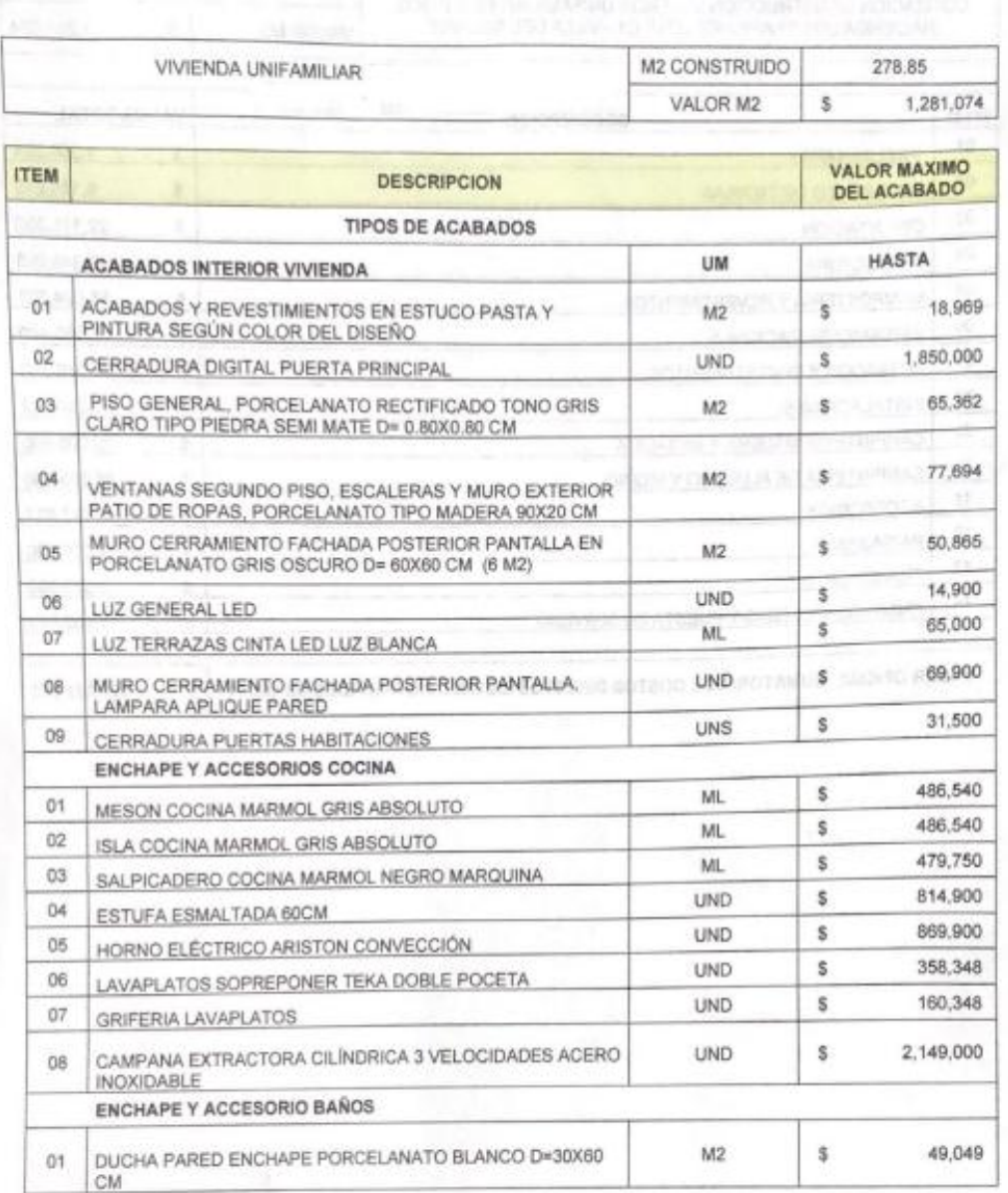

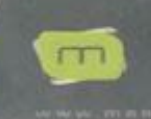

66

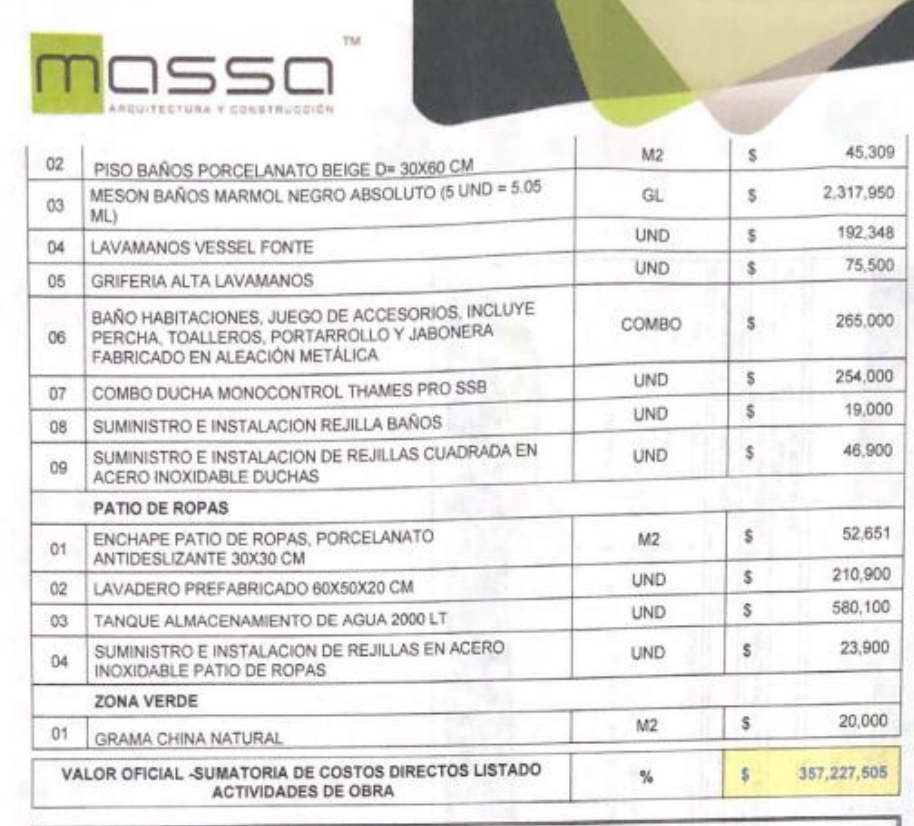

OBSERVACIÓN: LOS PRECIOS POR M2 Y/O UNIDAD INCLUYEN MANO DE OBRA

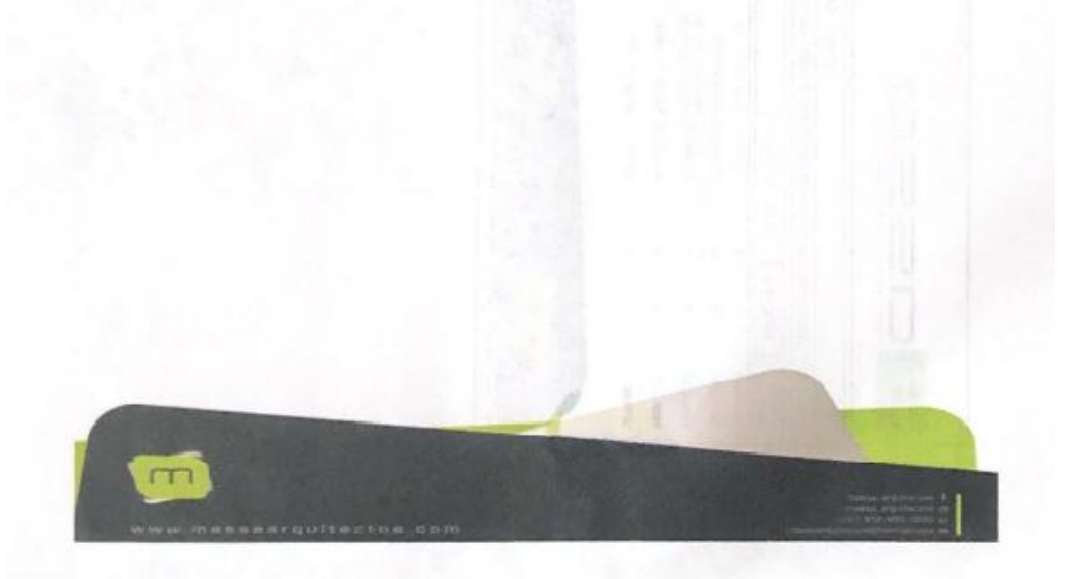

**[Figura 23. Análisis de costos en contrato de obra](#page-8-1)**

#### **[5. Conclusiones](#page-5-11)**

Realizado el cálculo comparativo de precios de mano de obra con el rendimiento estimado en las actividades de obra analizadas, se puede observar lo siguiente:

En el caso particular de la actividad de placa de cimentación se determinó que el precio estipulado por la empresa contratista es el adecuado para la ejecución de las actividades ya que se encuentra dentro del rango de valor por unidad de medida.

En las demás actividades analizadas como son: placa de entrepiso, placa de cubierta, mampostería 1 piso y mampostería 2 piso se evidenció al realizar el cálculo comparativo un valor muy superior al precio contratado de mano de obra con un incremento promedio de aproximadamente 50% con respecto al valor pactado con la entidad contratante.

De acuerdo a lo anterior es necesario realizar un aumento en el costo de la mano de obra dentro del contrato ya que se evidencia en un alto porcentaje de actividades incrementos en su análisis particular.

Con el análisis de este proyecto se plantea una metodología para el análisis de rendimientos de actividades ejecutadas en obra que ayudan a calcular valores reales para analizar de forma critica los valores que en la mayoría de entidades determinan para sus contratos de construcción en cualquier modalidad.

#### **[6. Recomendaciones](#page-5-12)**

Es necesario realizar la misma metodología aplicada dentro de este proyecto para las demás actividades que involucran un proyecto de construcción con el fin de determinar los verdaderos puntos de equilibrio dentro de un contrato de obra tanto para el contratista como para el contratante.

Es importante además analizar en futuros proyectos de grado los verdaderos consumos en equipos y materiales en los proyectos de construcción de este tipo para comparar los análisis de consumos que determinan los contratantes para determinar el costo de dichos subsidios dentro de los contratos de obra.

#### **[Referencias Bibliográficas](#page-5-13)**

- Construmatica. (2021). *Cimentaciones por losa.* Recuperado de: https://www.construmatica.com/construpedia/Cimentaciones\_por\_Losa
- Definición ABC. (2017). *Derecho de vivienda unifamiliar*. Recuperado de: https://www.definicionabc.com/derecho/vivienda-unifamiliar.php
- Engineering., Training. & Development Solutions. (2015). *Tipos de cimentación*. Recuperado de: http://www.eadic.com/tipos-de-cimentacion-descripciones/
- Garcés, A. (2008). *Desarrollo de un plan de negocios para el posicionamiento nuevamente de la empresa cima administradores Ltda, en el contexto de la administración de propiedad horizontal en la localidad de Usaquén*. Tesis de grado. Universidad Javeriana. Bogotá, Colombia.
- Millar, J. (2004). *Conjunto habitacional "Altos del Rahue".* Tesis de grado. Universidad de Chile. Santiago de Chile.
- Slideshare. (s,f). *Calculo losas aligeradas*. Recuperado de: https://es.slideshare.net/patrick\_amb/calculo-losas-aligeradas
- Soto, V. (2011). *Pasos para la elaboración de la justificación y objetivos*. Recuperado de: https://es.slideshare.net/psicologavanessasoto/pasos-para-la-elaboracion-de-la-justificacion-ylos-objetivos
- VSIP.Info. (2021). *Sismos p2.* Recuperado de: http://blog.hercab.com/que-es-un-sistemaestructural-y-como-se-relaciona-con-la-vulnerabilidad-sismica

Wikipedia. (s,f). *Predimensionamiento de vigas y pilares*. Recuperado de:

https://es.wikipedia.org/wiki/Predimensionamiento\_de\_vigas\_y\_pilares

**[Anexos](#page-5-14)**
**[Anexo 1. Planos proyecto Punta de Este, casa No 4](#page-9-0)**

Planta de cimentación:

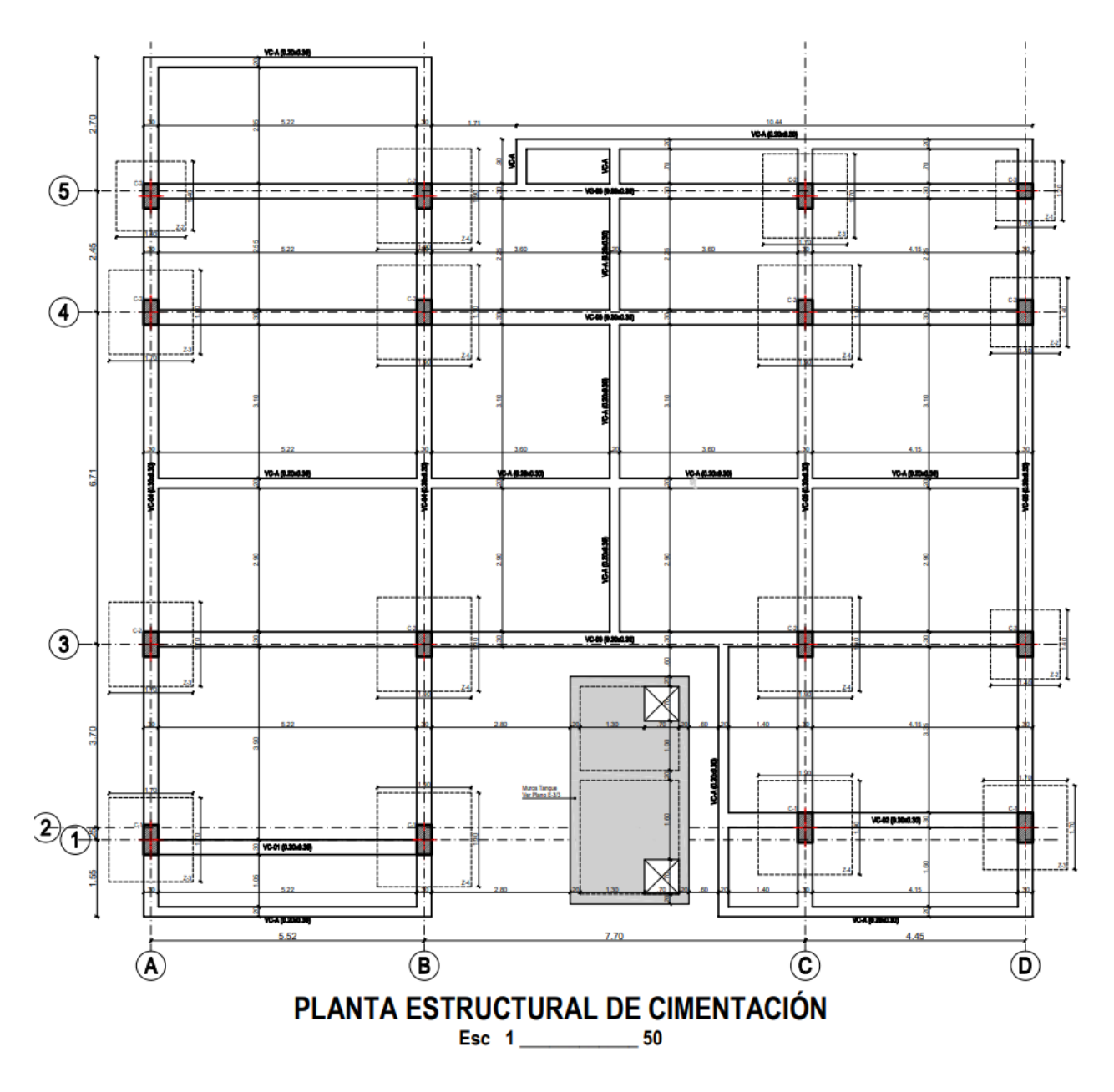

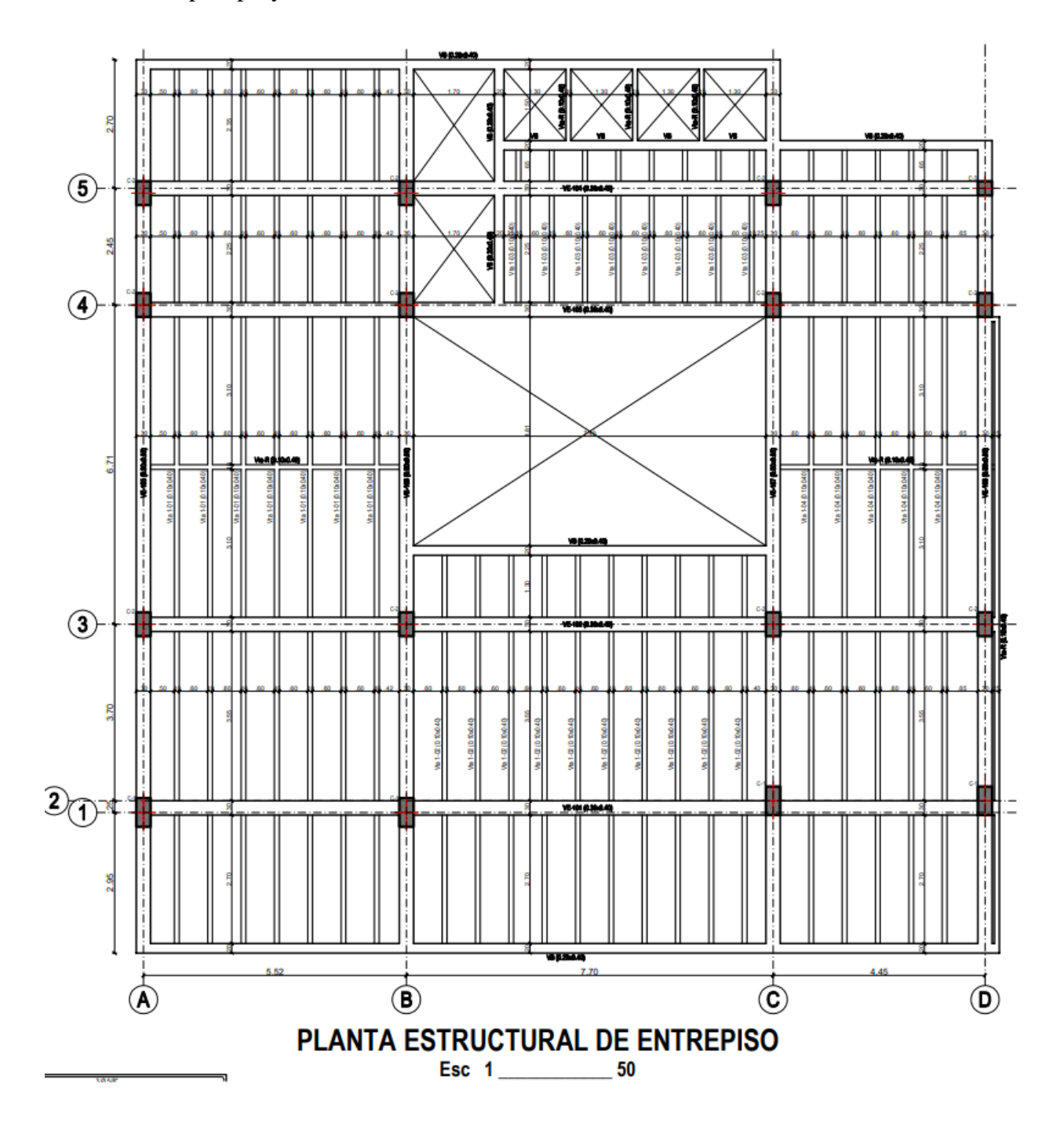

Planta de entrepiso proyecto Punta de Este No 4:

## Planta de cubierta:

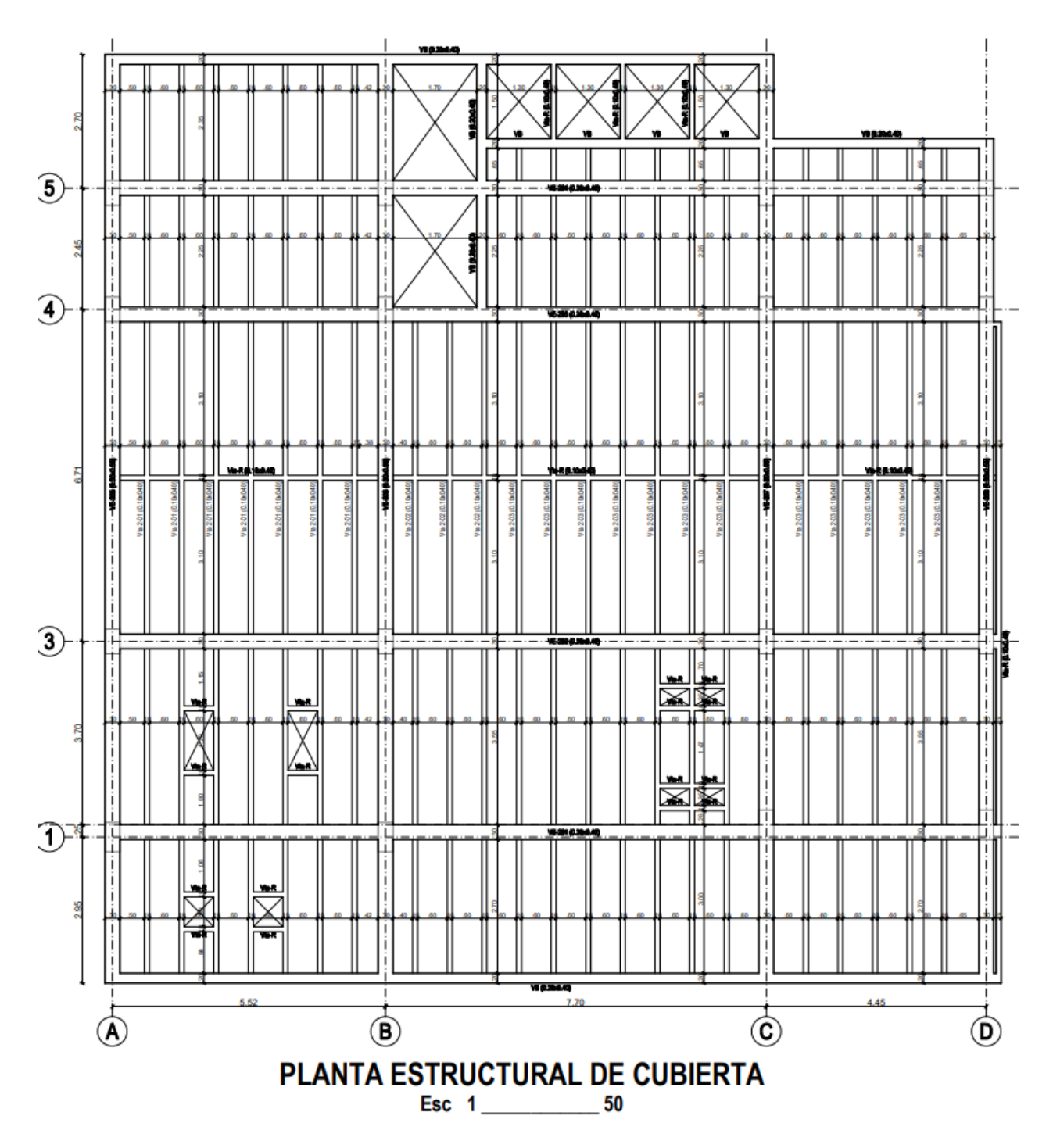

## **[Anexo 2. Registro fotográfico](#page-9-1)**

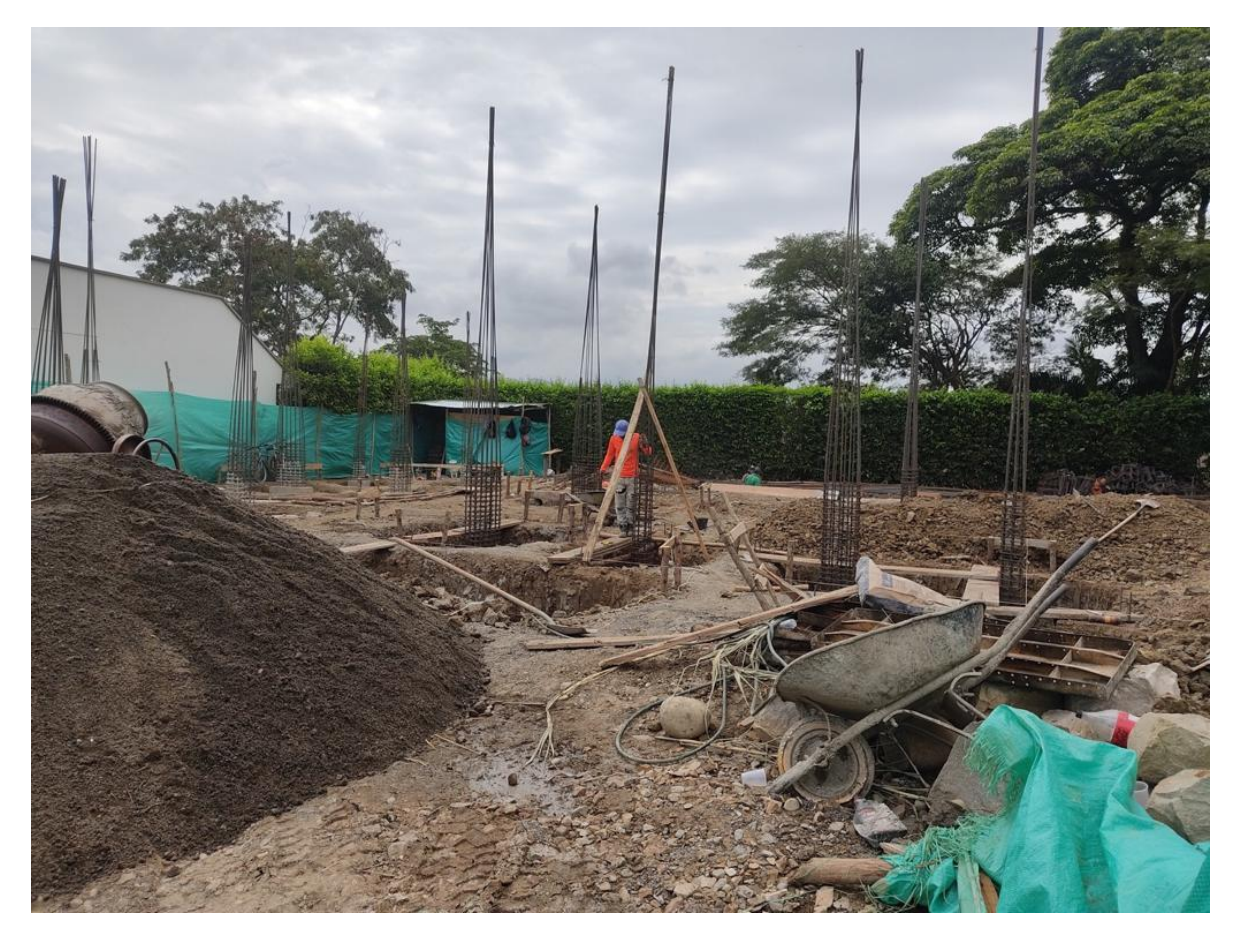

Foto No.1 Planta de cimentación

Foto No.2 Planta de entrepiso

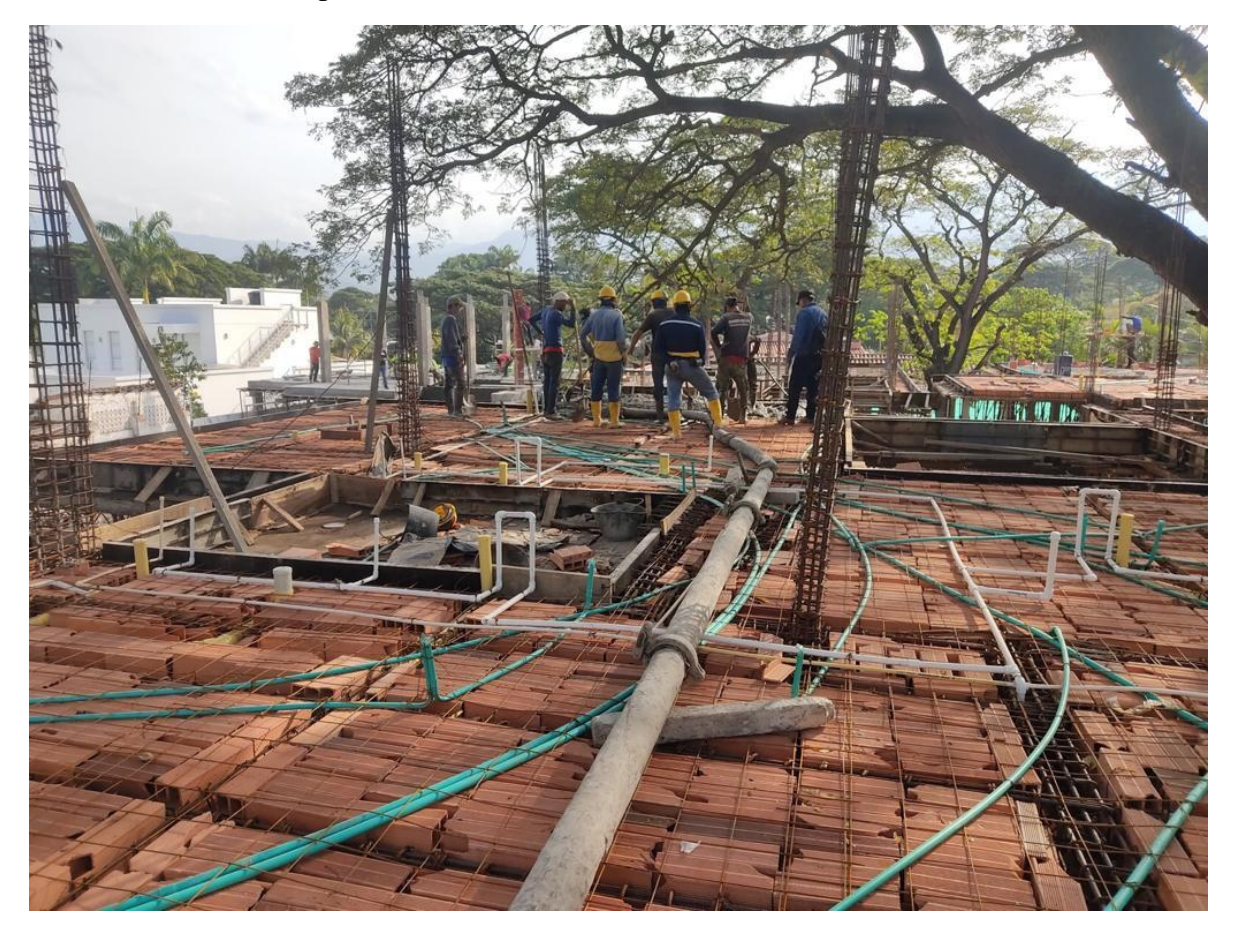

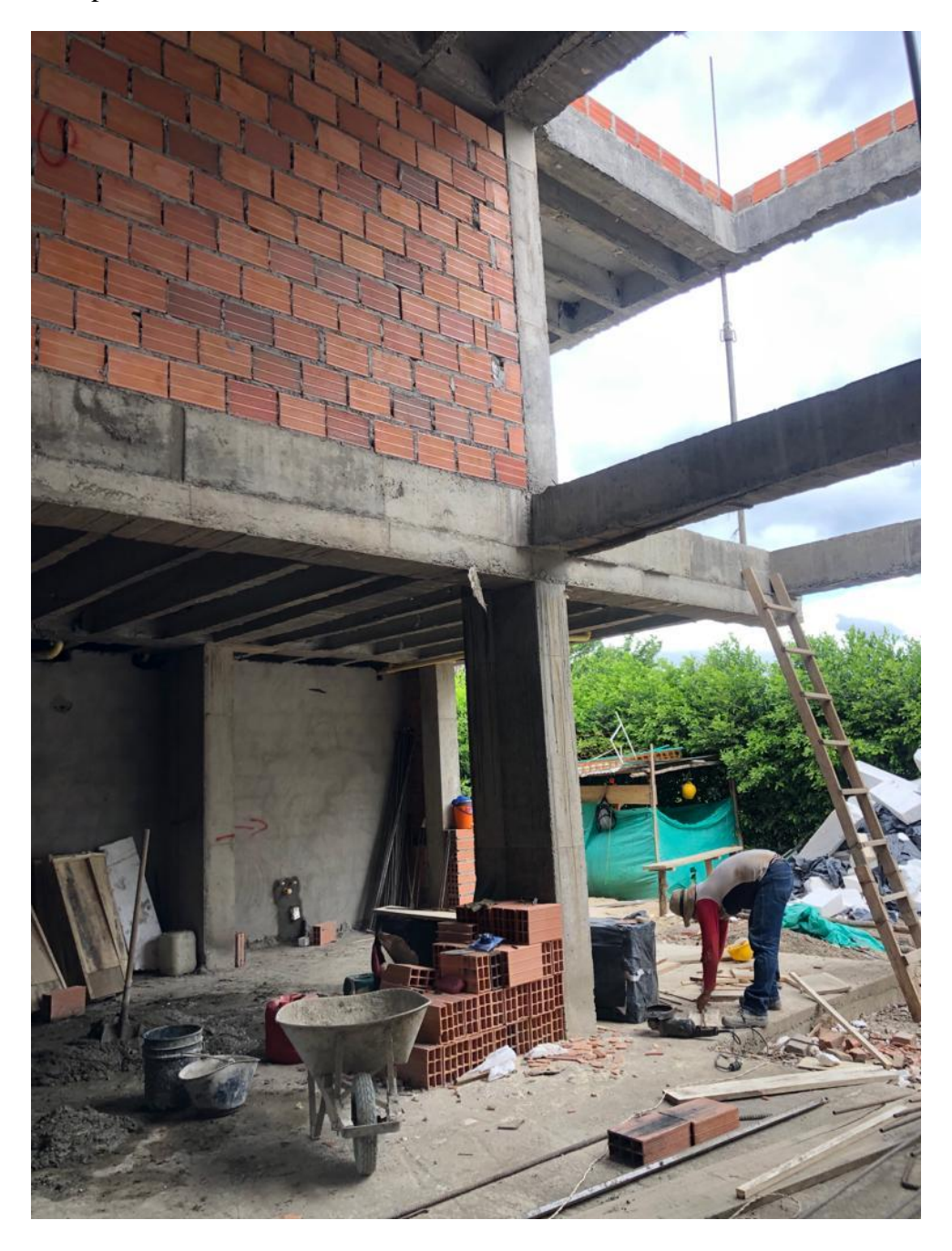